# **ESCUELA POLITÉCNICA NACIONAL**

## **ESCUELA DE FORMACIÓN DE TECNÓLOGOS**

## **DESARROLLO DE APLICACIÓN WEB Y MÓVIL PARA LA LOGÍSTICA DE UNA EMPRESA DE AGUA FRONTEND**

**TRABAJO DE INTEGRACIÓN CURRICULAR PRESENTADO COMO REQUISITO PARA LA OBTENCIÓN DEL TÍTULO DE TECNÓLOGO SUPERIOR EN DESARROLLO DE SOFTWARE**

**LIGIA ELENA PÉREZ BAUTISTA**

**DIRECTOR: ING. JUAN PABLO ZALDUMBIDE PROAÑO**

**DMQ, marzo 2023**

#### <span id="page-1-0"></span>**CERTIFICACIONES**

Yo, Ligia Elena Pérez Bautista declaro que el trabajo de integración curricular aquí descrito es de mi autoría; que no ha sido previamente presentado para ningún grado o calificación profesional; y, que he consultado las referencias bibliográficas que se incluyen en este documento.

**Ligia Elena Pérez Bautista ligia.perez@epn.edu.ec ligia\_gelen@hotmail.com**

Certifico que el presente trabajo de integración curricular fue desarrollado por Ligia Elena Pérez Bautista, bajo mi supervisión.

Two Palls Letter

**ING. JUAN PABLO ZALDUMBIDE PROAÑO DIRECTOR**

**juan.zaldumbide@epn.edu.ec**

### <span id="page-2-0"></span>**DECLARACIÓN DE AUTORÍA**

A través de la presente declaración, afirmamos que el trabajo de integración curricular aquí descrito, así como el (los) producto(s) resultante(s) del mismo, son públicos y estarán a Nacional; sin embargo, la titularidad de los derechos patrimoniales nos corresponde a los derechos patrimoniales nos corresponde a los derechos patrimoniales nos corresponde a los derechos patrimoniales nos corresponde a l autores que hemos contribuido en el desarrollo del presente trabajo; observando para el Nacional; sin embargo, la titularidad de los derechos patrimoniales nos corresponde a los autores que hemos contribuido en el desarrollo del presente trabajo; observando para el efecto las disposiciones establecidas por el órgano competente en propiedad intelectual, la normativa interna y demás normas.

 $\mathcal{U}$ 

LIGIA ELENA PÉREZ BAUTISTA

## ÍNDICE DE CONTENIDO

<span id="page-3-0"></span>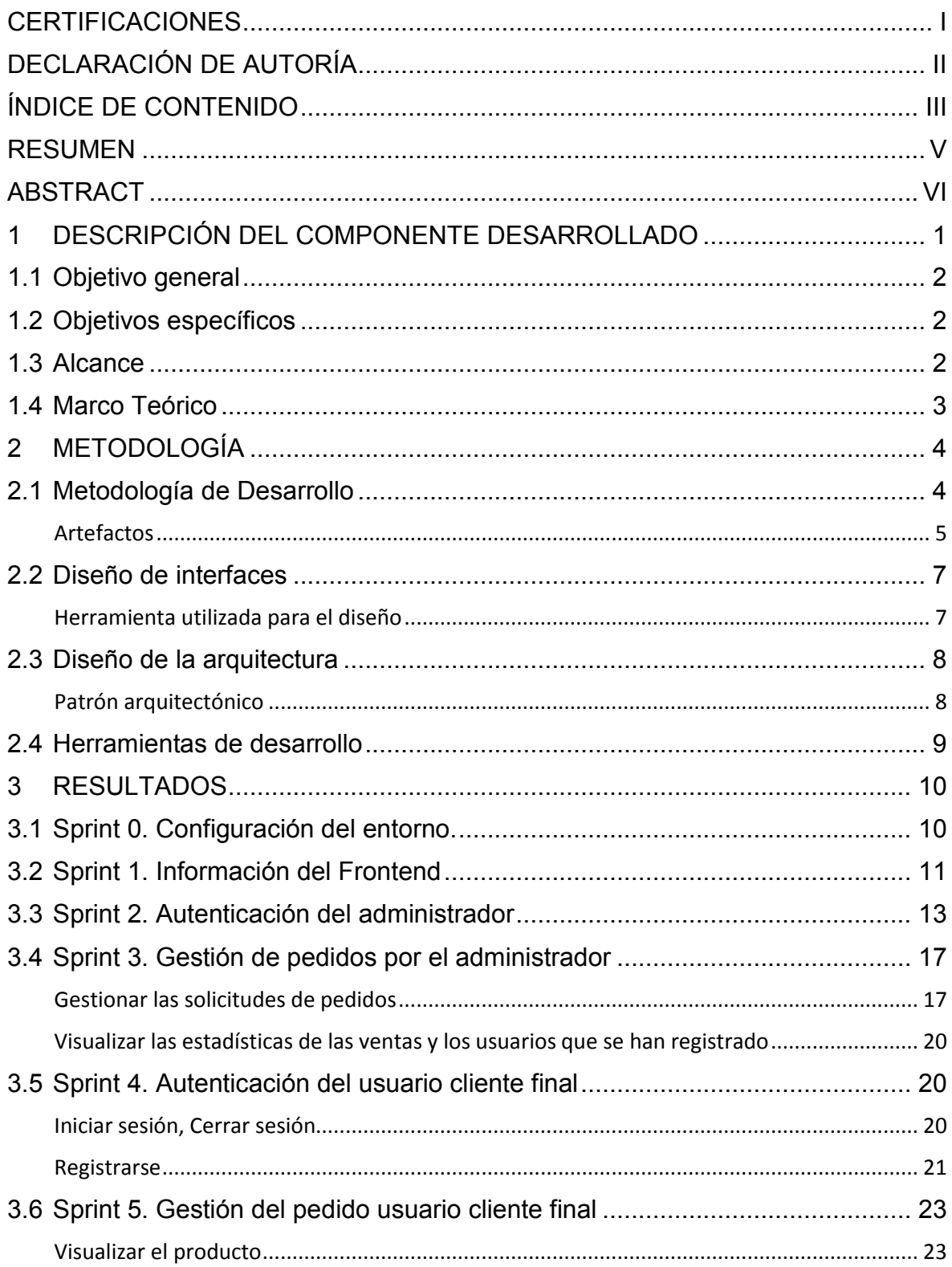

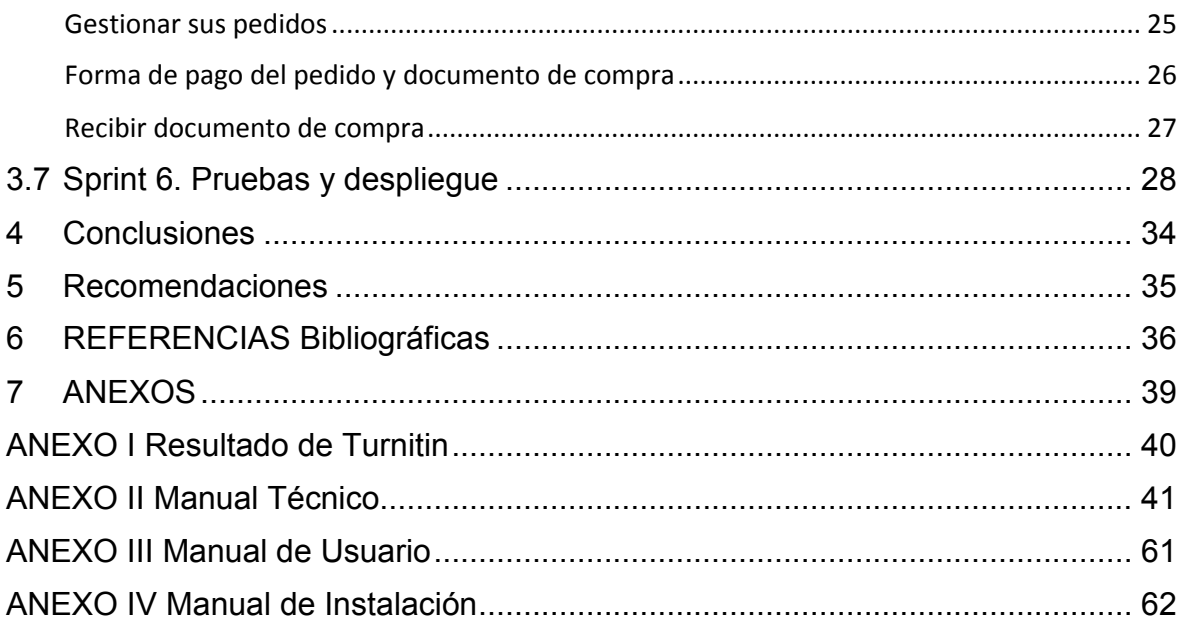

#### **RESUMEN**

<span id="page-5-0"></span>En la pandemia del COVID-19, la gente optó por comprar online ya sea mediante aplicaciones móviles o por aplicaciones web, para negocios que ya contaban con esta tecnología fue de gran ayuda ya que sus negocios no se vieron afectados, pero al contrario con los negocios que no contaban con esta tecnología fue devastador ya que no pudieron laborar, esto le sucedió a una empresa que distribuía agua al no contar con esta tecnología, ellos optaron por recibir pedidos mediante la aplicación de WhatsApp pero como no es una aplicación para gestionar pedidos sus chats colapsaron y no se atendía a todas las solicitudes de los clientes.

Con el objetivo de ayudar a esta empresa de agua para que gestione sus pedidos y oferte sus productos, en el presente proyecto se ha desarrollado un frontend que se denomina Hermes, donde el administrador pueda obtener estadísticas de las ventas, por otro lado, el cliente final puede ver el producto disponible y efectuar su compra.

El presente proyecto está estructurado de la siguiente forma: En la primera parte se establece la problemática a resolver como también los objetivos, el alcance y el marco teórico. En la segunda parte se menciona la metodología a usar para desarrollar el proyecto siendo la Metodología *Scrum*, así como también las herramientas a utilizar, entre otros. En la tercera parte se detalla las tareas asignadas para cada módulo y los resultados que se han logrado de los Sprint. La última parte consta de las conclusiones y recomendaciones del proyecto de Integración Curricular.

**PALABRAS CLAVE:** frontend, Scrum, *Online*.

### **ABSTRACT**

<span id="page-6-0"></span>In the COVID-19 pandemic, people chose to buy online either through mobile applications or web applications, for businesses that already had this technology it was a great help since their businesses were not affected, but on the contrary with the businesses that did not have this technology was devastating since they could not work, this happened to a company that distributed water because they did not have this technology, they chose to receive orders through the WhatsApp application but since it is not an application to manage orders their chats crashed and all customer requests were not being met.

In order to help this water company to manage their orders and offer their products, in this project a frontend called Hermes has been developed, where the administrator can obtain sales statistics, on the other hand, the customer In the end, you can see the available product and make your purchase.

This project is structured as follows: In the first part, the problem to be solved is established as well as the objectives, scope and theoretical framework. In the second part, the methodology to be used to develop the project is mentioned, being the Scrum Methodology, as well as the tools to be used, among others. The third part details the tasks assigned for each module and the results that have been achieved from the Sprints. The last part consists of the conclusions and recommendations of the Curricular Integration project.

**KEYWORDS:** Frontend, Scrum, Online

### <span id="page-7-0"></span>**1 DESCRIPCIÓN DEL COMPONENTE DESARROLLADO**

Las tecnologías se han ido desarrollando conforme a las necesidades que presenta la humanidad, por eso el tiempo de pandemia COVID-19 fueron de ayuda. La gente se tuvo que confinar y si necesitaban de algún producto tenían que realizarlo mediante tecnologías, ya sea *smartphones*, *tablets* o computadoras [1]. En este caso para una empresa de agua que no consta con un sistema web para facilitar este proceso, optaron para que los pedidos sean enviados por la plataforma de WhatsApp, teniendo un gran problema que es el colapso total de mensajería, donde no se podía atender a todos los pedidos, incluso había pedidos que ni se notificaban, había pedidos con datos incompletos donde no se podía realizar su entrega o también no sabía el cliente si su pedido fue aceptado o rechazado, entonces su gestión era totalmente pésima. Actualmente la gente después de vivir esta etapa de solicitar productos o cosas por páginas web o aplicaciones móviles, notarón que era más cómodo realizar un pedido desde su casa que ir exclusivamente al lugar a solicitar el servicio [2], con estas necesidades algunas empresas han optado por realizar dichas páginas web o aplicaciones móviles para brindar un mejor servicio a sus clientes y por parte de ellos tener una mejor gestión.

Por este motivo se presenta el desarrollo de una aplicación web donde el administrador de la empresa pueda gestionar correctamente los pedidos realizados por el cliente es decir que pueda visualizar las estadísticas de las ventas, como también visualizar las ventas obtenidas y crear, editar y eliminar un producto, por otro lado, el cliente puede visualizar una página informativa, registrarse e iniciar sesión, después de iniciar sesión accede a visualizar una página donde se ofrece todo el producto de la empresa y poder realizar su pedido, posterior de haber realizado el pedido recibe una nota de venta de que su pedido fue aceptado, el frontend es interactivo y amigable con el usuario para que su uso sea sencillo y eficiente para el cliente.

De esta manera la empresa puede gestionar todos los pedidos realizados de sus clientes, sin tener el conflicto de que no se atienda a todos los usuarios que necesiten de sus servicios.

### **1.1 Objetivo general**

<span id="page-8-1"></span><span id="page-8-0"></span>Desarrollar el frontend para la logística de una empresa de agua.

### **1.2 Objetivos específicos**

- 1. Levantar requerimientos funcionales para el desarrollo del frontend.
- 2. Diseñar la arquitectura y módulos del frontend mediante la herramienta Figma.
- 3. Codificar la arquitectura del frontend en base a las necesidades de los requerimientos obtenidos .
- 4. Pruebas de funcionamiento para verificar la aceptación de la página web en los usuarios.

### **1.3 Alcance**

<span id="page-8-2"></span>El componente plantea desarrollar un frontend para la logística de una empresa de agua donde el usuario pueda loguearse de manera fácil y realizar sus pedidos de una forma interactiva, dado este proceso el usuario recibe una nota de venta de su pedido realizado. Por otro lado, el administrador de la empresa también puede loguearse y observar las ventas obtenidas y las estadísticas, por otro lado, puede crear, editar y eliminar un producto. La interfaz es interactiva y amigable con los dos perfiles que posee.

En el proyecto se utiliza la metodología *SCRUM*, ya que el uso de metodologías ágiles [3] permite organizarse de mejor manera mediante Sprint, donde se planifica cada tarea y se realiza su respectiva entrega, logrando así llevar un control adecuado de cada tarea asignada en su respectivo tiempo. Para el diseño de las interfaces se utiliza la herramienta Figma [4], es un editor *online* donde se puede realizar el prototipado de algún proyecto en específico. Para el desarrollo y codificación del frontend se utiliza PHP [5], el cuál es un lenguaje de programación que facilita el desarrollo adecuado de una aplicación web, permitiendo crear conexiones entre servidores y la interfaz que tiene de usuario, también JavaScript [6] ya que es un lenguaje ligero y factible de interpretar. Para estilos se utiliza el lenguaje Bootstrap [7], es un Framework frontend utilizado para desarrollar aplicaciones web estilizando de una manera a los elementos de una página HTML, por último, CSS [8] es un lenguaje que realiza el diseño de las páginas web, trabaja en conjunto con HTML.

### **1.4 Marco Teórico**

<span id="page-9-0"></span>En esta sección del documento abarca las respectivas definiciones de las herramientas y tecnología que se usa para el correspondiente desarrollo del componente.

#### **Frontend**

Frontend es lo que el usuario final puede observar del desarrollo web, es decir sus interfaces de la página web como puede ser estilos, animaciones, tamaños, etc. [9]. Es donde el usuario final puede interactuar de forma directa con un único objetivo en común de que el usuario final tenga una agradable experiencia y su uso sea sencillo.

#### **Metodología ágil**

Las metodologías ágiles son de mucha ayuda ya que se adaptan al proyecto propuesto sin grandes costos y son flexibles es decir se puede realizar modificaciones sin tener ningún inconveniente aparte de que es muy eficaz [3]. Una de las metodologías ágiles es *SCRUM* esta se amolda al desarrollo del frontend ya que el objetivo es organizar cada tarea mediante un Sprint donde se puede estimar en que tiempo se realiza la entrega de cada tarea.

#### **Interfaz de usuario**

La interfaz de usuario es donde la persona interactúa, navega para realizar algún proceso, para ello se necesita realizar un prototipado de esas interfaces donde la persona pueda realizar dichas acciones Figma es una de las herramientas que sirven para el prototipado web, es muy automática y fácil de manejar [10] ya que se puede trabajar en equipo como se aloja en la nube todos los integrantes pueden ver los cambios realizados, también insertar plugins y archivos.

#### **Framework Frontend**

El manejo de un framework favorece en gran medida el desarrollo del frontend. Por lo cual Bootstrap es un framework frontend que se acopla a todos los dispositivos, además tiene diferentes medios para configurar estilos de los componentes de la página de una manera sencilla y eficaz [11], es decir se construyen páginas web de una manera muy fácil con este framework.

### <span id="page-10-0"></span>**2 METODOLOGÍA**

Un análisis de sucesos es una investigación grande que consiste en reunir de forma exacta la validez de un tema en específico. Teniendo como objetivo fundamental conseguir información real, mediante encuestas donde se vaya recopilando información y lograr obtener resultados positivos [12].

Con respecto a esto, este proyecto de Integración Curricular de desarrollar un frontend para gestionar una empresa de agua maneja la metodología ágil *SCRUM*, donde se recopila información para obtener los requerimientos necesarios llegando a la conclusión que se necesita un frontend donde pueda realizar los clientes sus pedidos y el administrador pueda gestionar correctamente.

### **2.1 Metodología de Desarrollo**

<span id="page-10-1"></span>Las metodologías de desarrollo son muy eficientes ya que permite ajustarse a las necesidades que presenta el cliente ya sea al inicio o en el proceso del desarrollo permitiendo agregar cambios sin alterar el desarrollo del software [13].

Por ende, se aplica la metodología ágil *SCRUM* que mediante sprint permite tener un control del desarrollo del software con tareas asignadas que se debe realizar en un determinado tiempo, e ir revisando paulatinamente [13].

#### **Roles**

*SCRUM* le da la opción de agregar varios roles según sea la necesidad del proyecto, estos roles tienen diferentes actividades con un objetivo en común de obtener un producto final de calidad y en un corto tiempo [14], posteriormente se detallan los roles que participan en este desarrollo del frontend.

#### **Product Owner**

En este rol la persona asignada es la encargada de revisar todos los elementos que conlleva el desarrollo del software y hacer comprender a su equipo de trabajo que se va a desarrollar, por otra parte, es la que toma todas las decisiones de dicho proyecto antes de ser desarrollado [14]. En la **TABLA I** se presenta a la persona designada a desarrollar esta función.

#### **Scrum Master**

Aquí líder del equipo para desarrollar el software se encarga de controlar que el proceso sea realizado de forma correcta y se aplique buenas prácticas en las implementaciones del proyecto, ya que de eso depende que se obtenga un producto final de calidad y pueda ser

aprobado por el Product Owner [14], la **TABLA I** presenta a la persona designada a esta función, que para verificar que se esté cumpliendo el desarrollo teniendo que realizar reuniones semanales para ver el avance.

#### **Development Team**

Este rol esta conformado por un equipo de desarrolladores que comúnmente se forma de 3 a 5 integrantes cada uno tiene sus tareas asignadas de tal forma que ayuda para que las tareas sean avanzadas y el producto final se entregue en un corto plazo [14]. La **TABLA I** muestra la persona designada a esta función.

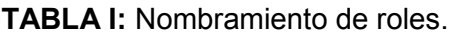

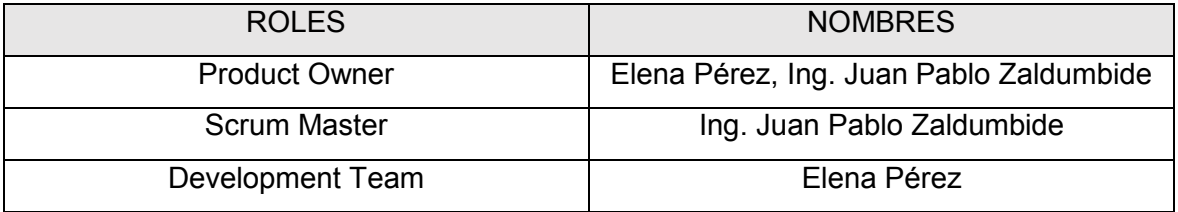

#### **Artefactos**

<span id="page-11-0"></span>Los artefactos que se usan en *SCRUM* sirven para tener una óptima implementación y asegurar la eficacia del proyecto mediante cada sprint proporcionado al usuario [15]. Posteriormente se muestra los artefactos que se usan para el desarrollo del frontend permitiendo así una excelente implementación.

#### **Recopilación de Requerimientos**

La recopilación de requerimientos consiste en reconocer las necesidades que tiene el proyecto mediante entrevistas encuestas [16]. Ya teniendo en claro los requerimientos se aplica en la implementación y diseño de los distintos módulos. Es un proceso que se realiza antes de empezar el desarrollo del software y es de mucha importancia ya que ayuda a referenciar las diferentes actividades que tiene el proyecto. En la **TABLA II** se señala un modelo utilizado para la recopilación de requerimientos, una de las necesidades del proyecto, en el **Anexo II** se visualiza completamente todas las necesidades del proyecto.

#### **TABLA II:** Requerimientos que se han obtenido

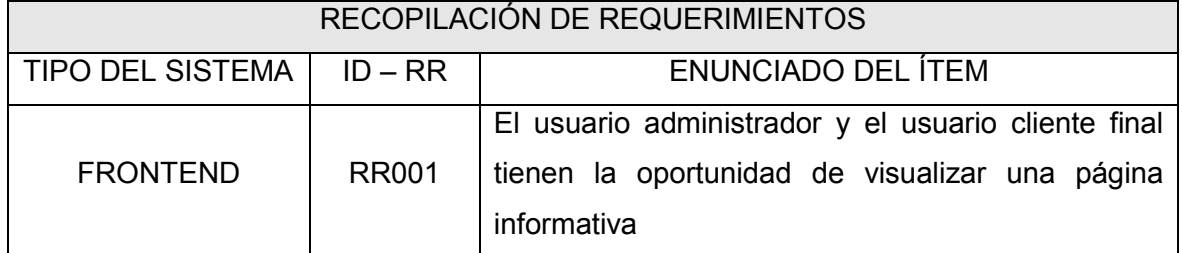

#### **Historias de Usuario**

La historia de usuario es una explicación de un objetivo final escrita desde el usuario del software. Es decir que aquí se plasma todos los requerimientos recopilados, de modo que sea fácil de captar para el equipo de desarrollo. Cada historia de usuario representa un objetivo final para el frontend [17], en la **TABLA III** se representa una historia de usuario, para visualizar las demás historias de usuario se puede ver en el **Anexo III**.

#### **TABLA III:** Historia de usuario 01 página informativa.

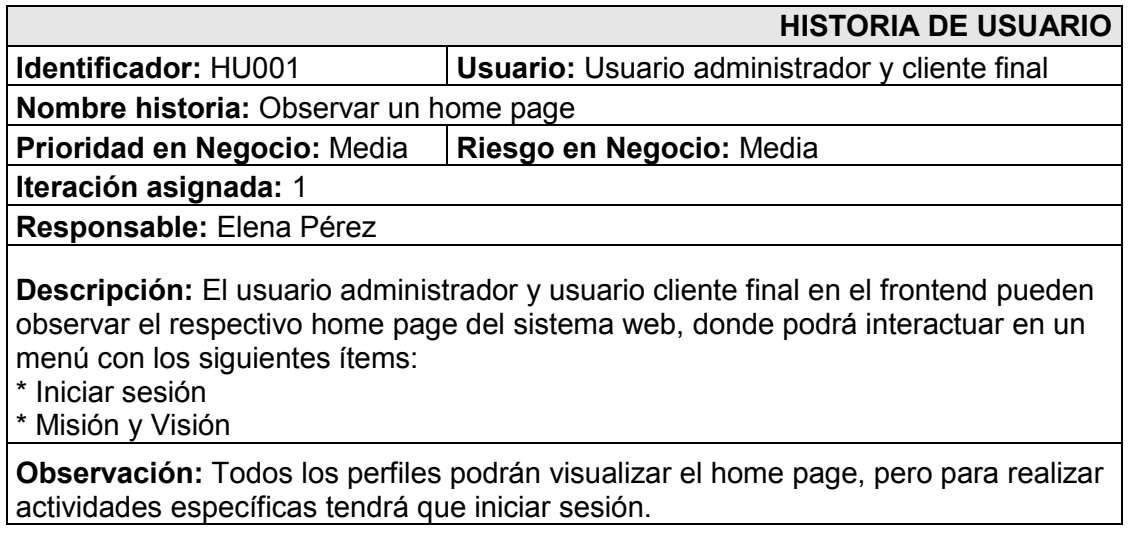

#### **Product Backlog**

El Product Backlog es un listado de tareas que tiene que ser realizadas para que el producto final sea entregado a tiempo y funcional [18]. Dicho listado es generado por el Product Owner quien asigna las tareas a concretar en cada Sprint (ver **TABLA IV)** con el objetivo de cumplir a cabalidad cada ítem. En el **Anexo IV** está la lista completa y detallada.

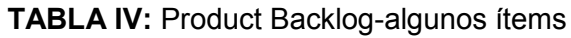

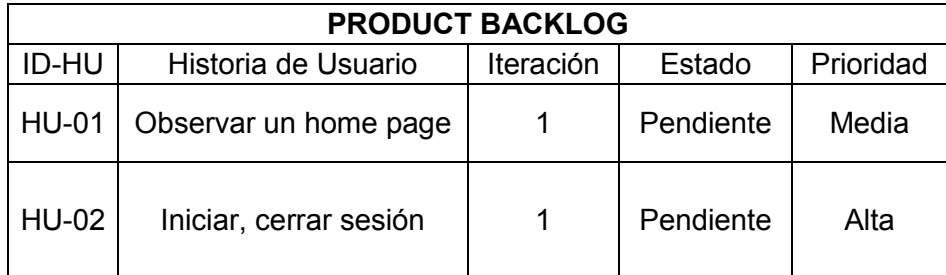

#### **Sprint Backlog**

Es diseñado a partir de los ítems que tiene el Product Backlog, aquí ya se define en cada tarea que tiempo estimado lleva realizarla y de tal forma organizarse para poder obtener el producto de calidad en un tiempo propuesto (ver **TABLA V)** [18]. Para tomar decisiones el equipo de desarrollo con el Scrum Master se reúne y van asignado el tiempo estimado a cada Sprint, en el **Anexo V** se detalla los Sprints completos.

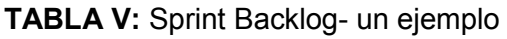

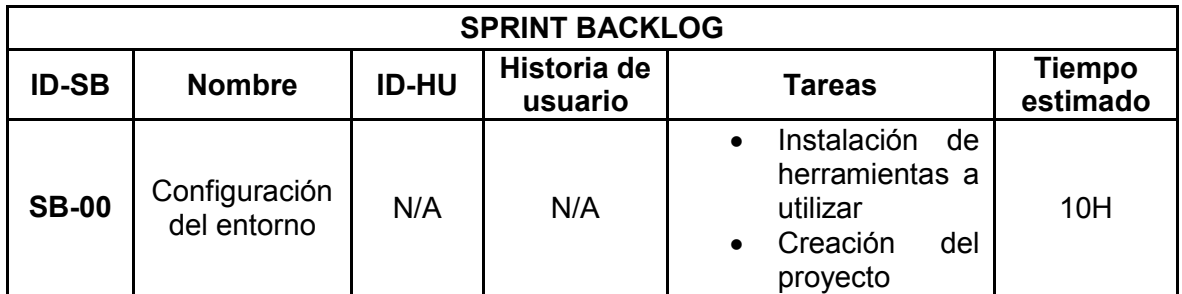

### **2.2 Diseño de interfaces**

<span id="page-13-0"></span>Es la parte que se visualiza para que el usuario pueda interactuar ya sea con los estilos, fondos, colores entro otros elementos que va a tener el producto, para ello se crea sus respectivos mockups establecido en el levantamiento de requerimientos dado anteriormente [19].

#### **Herramienta utilizada para el diseño**

<span id="page-13-1"></span>Figma es una herramienta totalmente apropiada para el desarrollo de mockups porque es una herramienta que permite el trabajo en equipo y también brinda el servicio de modularidad y escalabilidad, optimizando el tiempo en el desarrollo de los mockups, por esa razón se utiliza esta herramienta para realizar los módulos respectivos del proyecto [4].

En el primer mockup **Fig. 1** se muestra la información general y los servicios que da la empresa con un respectivo menú, para esto se ha utilizado: *frames, text, footer* entre otros. La otra parte de mockup se encuentran en el **Anexo ll**.

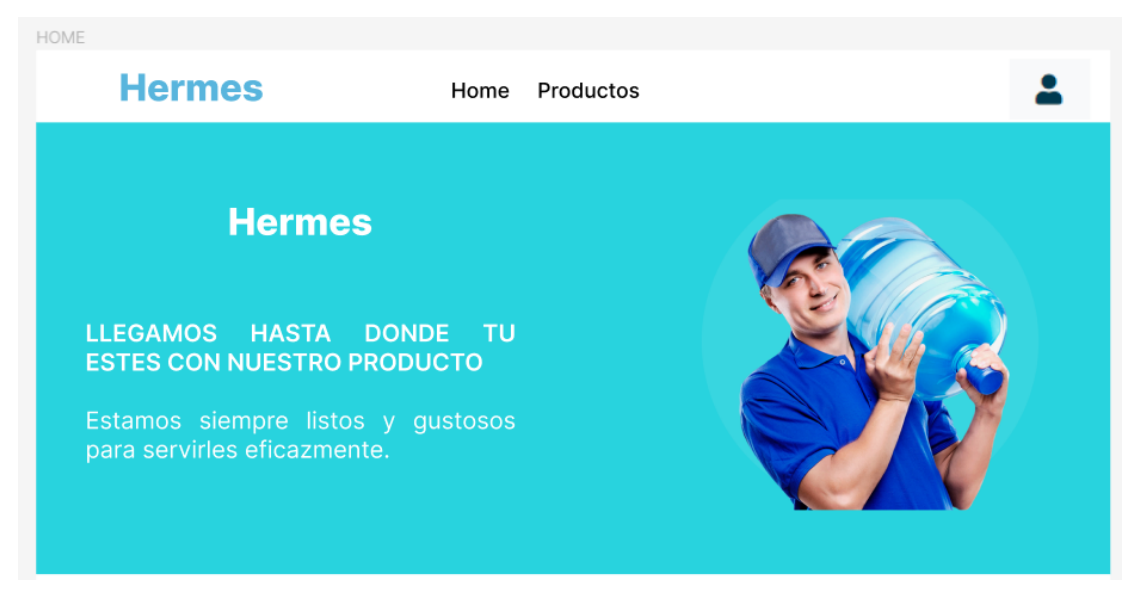

**Fig. 1:** Módulo del Home

### **2.3 Diseño de la arquitectura**

<span id="page-14-0"></span>Seleccionar el diseño de arquitectura para un proyecto de interés ya que de ello depende el adecuado funcionamiento y poder tener una escalabilidad a futuro, adaptándose al proyecto sin ninguna limitación [20]. Por lo cual en el desarrollo del frontend se aplica la arquitectura modelo vista controlador.

#### **Patrón arquitectónico**

<span id="page-14-1"></span>El patrón arquitectónico modelo vista controlador segmenta en tareas concretas brindando beneficios en un proyecto, es decir separa el código en tres capas, limitadas por su responsabilidad, dichas capas son denominadas Modelo, Vista y Controlador. Su función principal es asegurar la calidad del software [21].

- **Modelo:** es la capa que trabaja con todos los datos y lógica de negocios.
- **Vista:** es la capa que contiene todo el código del proyecto que va a ejecutar la imagen de las interfaces de usuario.
- **Controlador:** es la capa que contesta a las acciones que solicitan en la aplicación siendo de enlace entre la vista y modelo.

Con esta información se presenta en la **Fig. 2** el diseño arquitectónico que se ha llevado a cabo en el desarrollo del frontend.

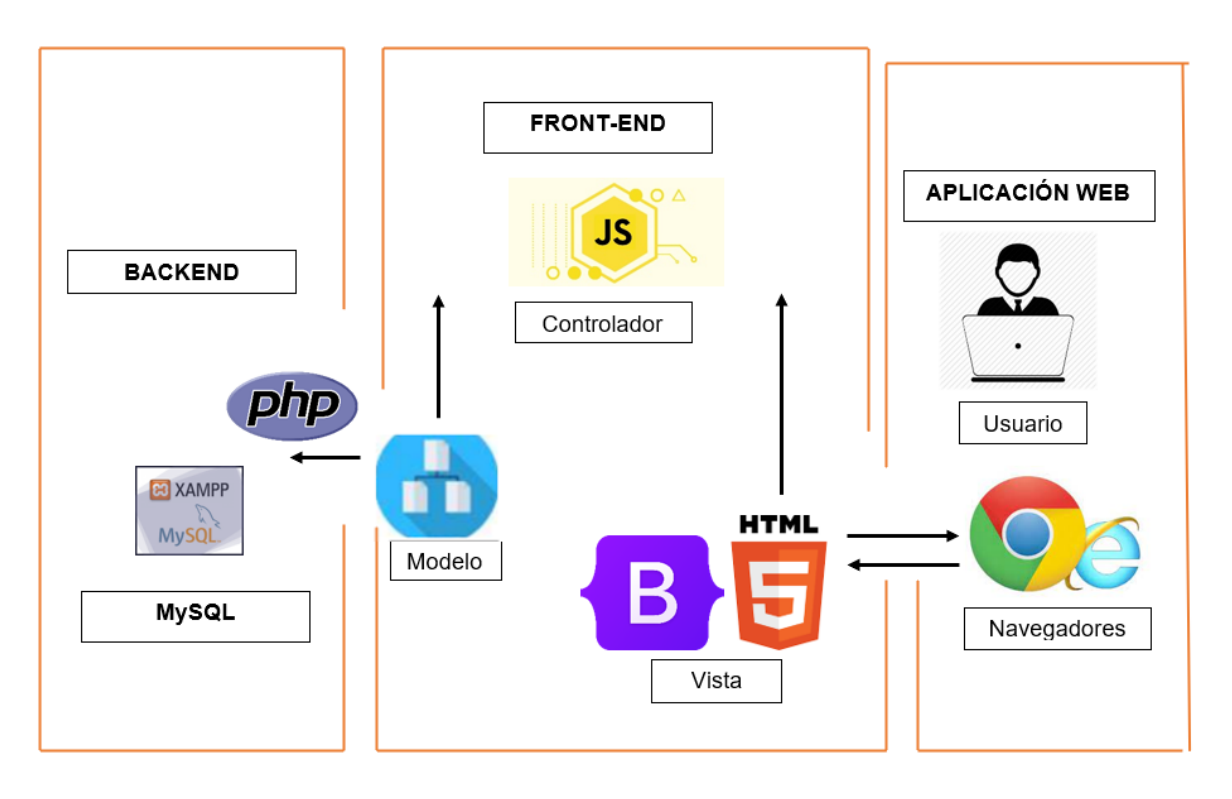

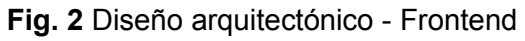

### **2.4 Herramientas de desarrollo**

<span id="page-15-0"></span>Las herramientas de desarrollo son importantes y han sido seleccionadas mediante los requerimientos que se tenga en el proyecto.

En este proyecto se van a utilizar las herramientas que están detalladas en la **TABLA VI**

| <b>HERRAMIENTA</b> | <b>JUSTIFICACIÓN</b>                                            |
|--------------------|-----------------------------------------------------------------|
| <b>HTML</b>        | Este lenguaje da la estructura de la página web donde mediante  |
|                    | etiquetas se puede agregar texto, imágenes, formularios entre   |
|                    | otros aspectos.                                                 |
| <b>PHP</b>         | Este es un lenguaje de código abierto para el desarrollo de la  |
|                    | página web, incrustándosela en HTML.                            |
| <b>JavaScript</b>  | Este lenguaje brinda la función de hacer dinámica a la página   |
|                    | web creando funciones que puedan interactuar con el usuario.    |
| Bootstrap          | Su función es dar estilos al lenguaje HTML suministrando la     |
|                    | programación del frontend. Permite también dar estilos, fuentes |
|                    | entre otras cualidades para cambiar la apariencia del frontend. |

**TABLA VI** Herramientas para el desarrollo del Frontend

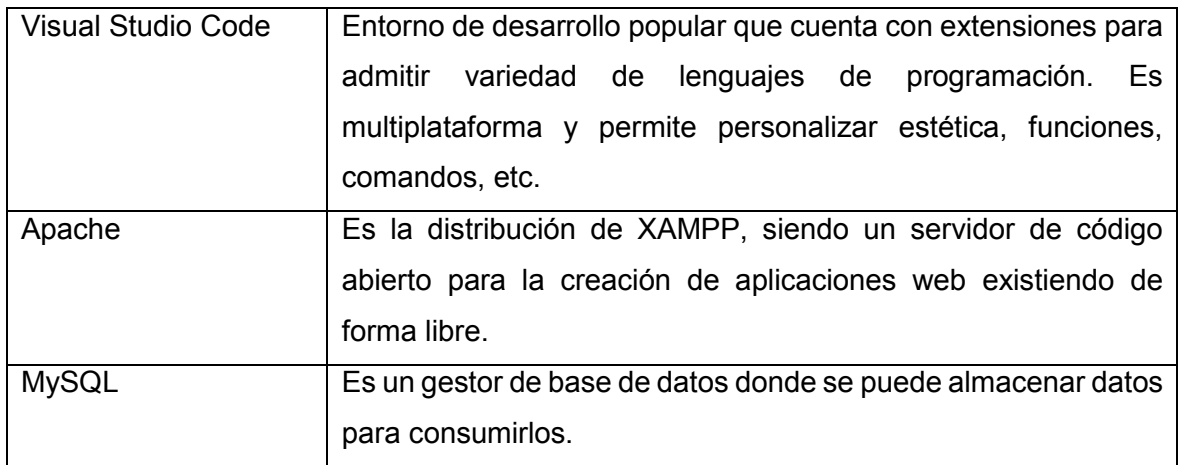

### <span id="page-16-0"></span>**3 RESULTADOS**

En esta parte del documento se indica los resultados que se han obtenido en cada interfaz de módulo mediante los sprints que se han planificado anteriormente como se visualiza en la **TABLA V** del documento. También se muestra las pruebas respectivas que se realizó y su respectivo despliegue.

### **3.1 Sprint 0. Configuración del entorno.**

<span id="page-16-1"></span>Este sprint consiste en instalar las herramientas necesarias a utilizar para desarrollar el proyecto. A continuación, se visualiza los resultados obtenidos de este Sprint:

#### **Instalación de herramientas a utilizar**

En esta sección se muestra las herramientas instaladas para el correcto desarrollo del proyecto.

#### **Visual Studio Code.**

Esta herramienta soporta varios lenguajes y es por eso que es perfecta para el desarrollo del proyecto, para instalar se descarga en la página oficial. Luego se procede a elegir las opciones por defecto.

#### **XAMPP**

Es un conjunto de servidores que permite la creación de páginas web, sin embargo, también integra otras herramientas como lo es MySQL que sirve para generar una base de datos y consumir de dicha base de datos [22]. Para descargarla se dirige a la página oficial y se selecciona según su sistema operativo, eligiendo las opciones por defecto.

Para empezar el desarrollo se procede a ejecutar apache con MySQL como se muestra en la **Fig.3** de este modo se puede ir ejecutando el proyecto y visualizando en el navegador como se muestra en la **Fig.4**

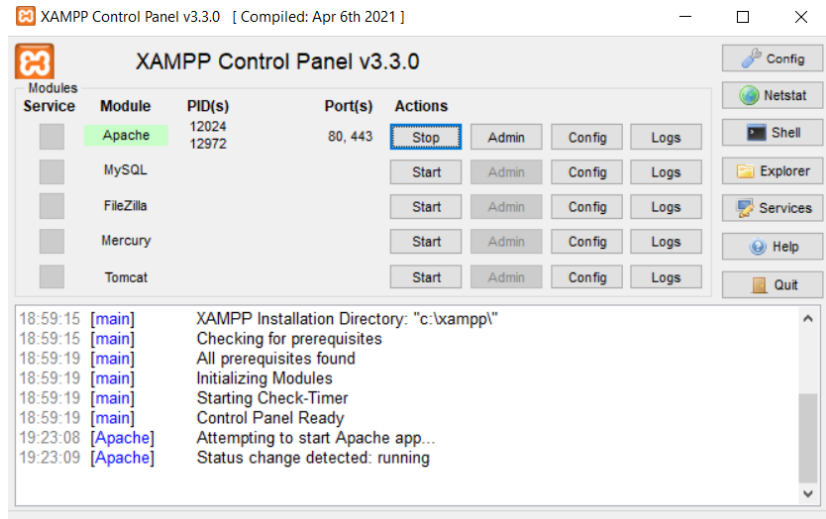

#### **Fig. 3** Ventana de XAMPP ejecutándose Apache

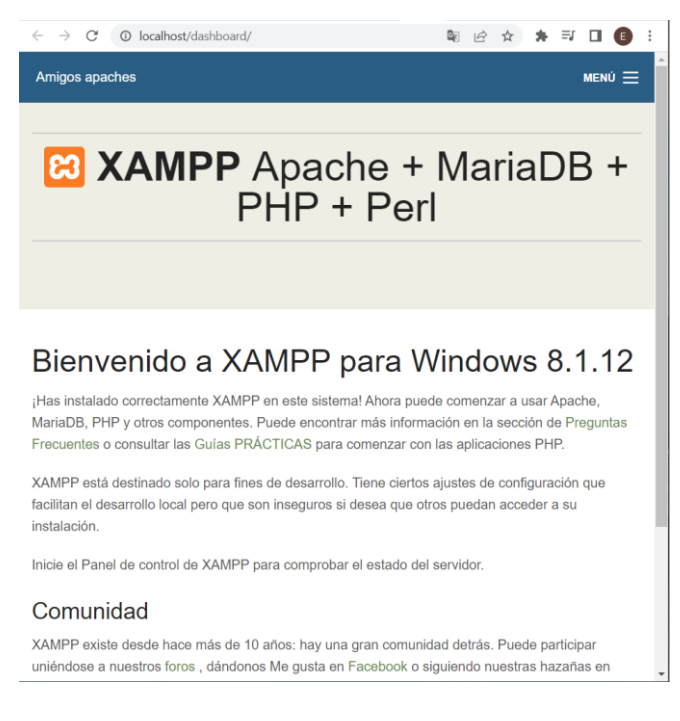

#### **Fig. 4** Ventana donde se mostrará el proyecto

### **3.2 Sprint 1. Información del Frontend**

<span id="page-17-0"></span>El Sprint 1 se basa en realizar una página informativa de la aplicación, también fijar el menú que se tiene, y por otro lado determinar los roles de usuarios que se posee:

- Diseño de un módulo donde se muestre la información importante de la aplicación web.
- Definir el menú
- Definir roles de usuarios.

### **Diseño de un módulo donde se muestre la información importante de la aplicación web**

En esta sección se realiza un home page como se visualiza en la **Fig.5** aquí se muestra la información y los servicios que brinda de manera detallada, para darle estilo se utiliza CSS, Bootstrap, por otro lado, se ocupa la librería JavaScript para dar interacción con los botones y formularios creados.

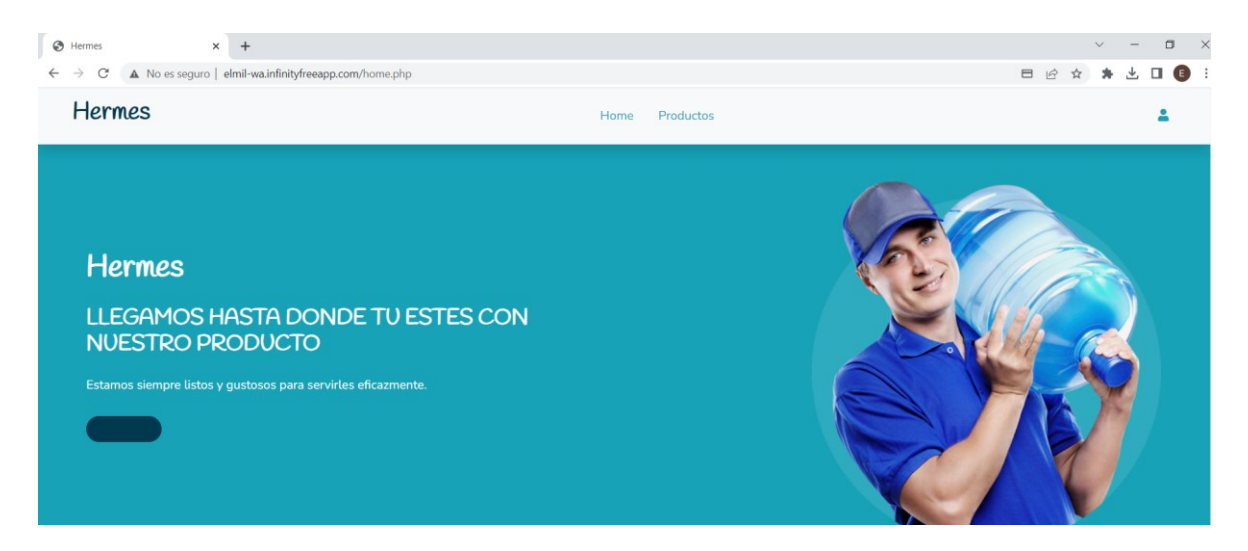

**Fig. 5** Home page

#### **Definir el menú**

En esta sección se define el menú que se va a presentar en el Home page como se visualiza en la **Fig.6.**

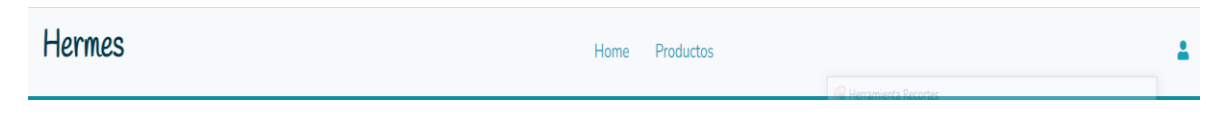

**Fig. 6** Menú del Home page

#### **Definir roles de usuario**

En esta sección se muestra los roles **Fig.7** que tiene cada usuario en el frontend los cuáles son: administrador y cliente final. Al instante de iniciar sesión los módulos son diferentes.

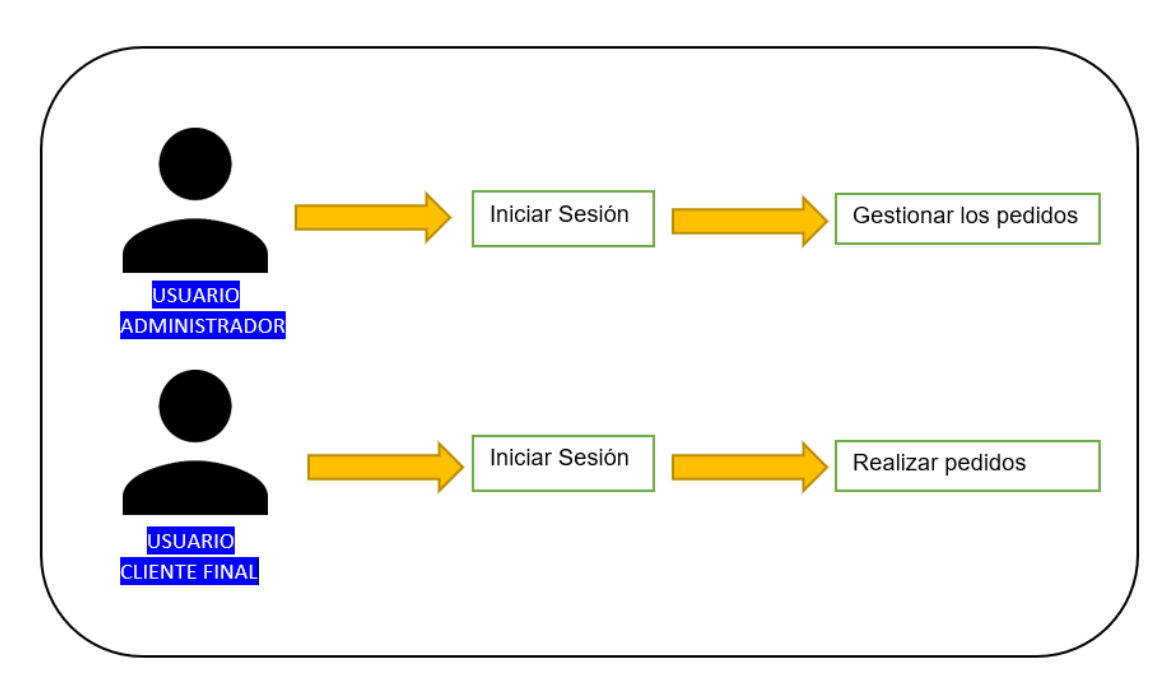

**Fig. 7** Asignación de roles

### **3.3 Sprint 2. Autenticación del administrador**

<span id="page-19-0"></span>Este Sprint dos contiene la validación para iniciar sesión, recuperar contraseña y cerrar sesión mediante el rol usuario administrador:

- Diseño del formulario para iniciar sesión.
- Validación de campos obligatorios.

#### **Diseño del formulario para iniciar sesión.**

Se procede a crear el formulario para iniciar sesión utilizando la librería Adminlte, esta librería qué permite personalizar y tener una construcción modular. También se utiliza librerías como JavaScript para redireccionar con los botones, para el formulario, y para la verificación de que los campos sean correctamente llenados con restricciones de HTML donde verifique los datos.

En la **Fig.8** se visualiza el formulario para iniciar sesión donde le pide que ingrese su email y contraseña posterior hacer clic en el botón iniciar sesión, no tiene la opción de registrarse

como es un usuario administrador no se pueden registrar sin supervisión de un administrador ya registrado.

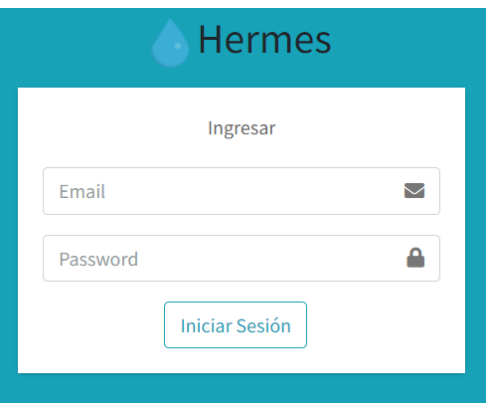

**Fig. 8** Loguearse administrador

Posterior de iniciar sesión puede el administrador crear otro usuario administrador como se visualiza en la **Fig.9**.

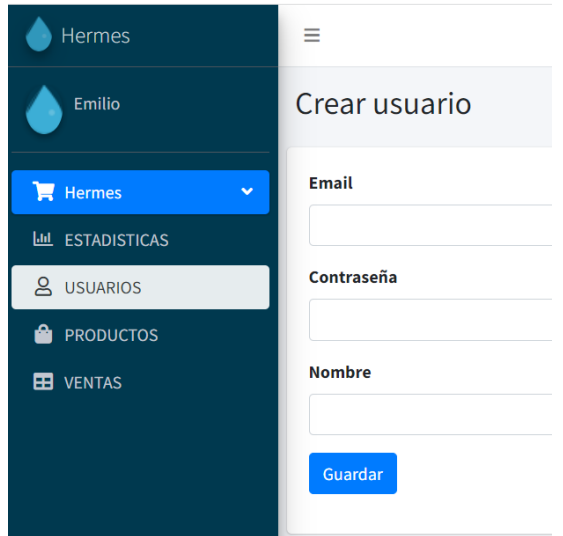

**Fig. 9** Crear usuario administrador

Al crear se tiene una notificación de usuario creado con éxito **Fig.10**.

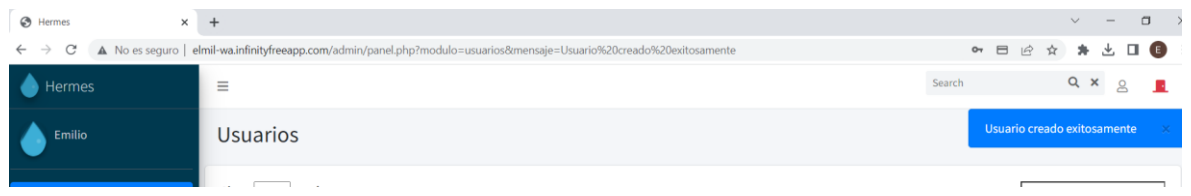

**Fig. 10** Notificación de que se creó un usuario administrador

Si se necesita editar un usuario administrador se procede a editar y se dirige al formulario de crear un usuario administrador donde se puede editar los campos necesarios **Fig.11**

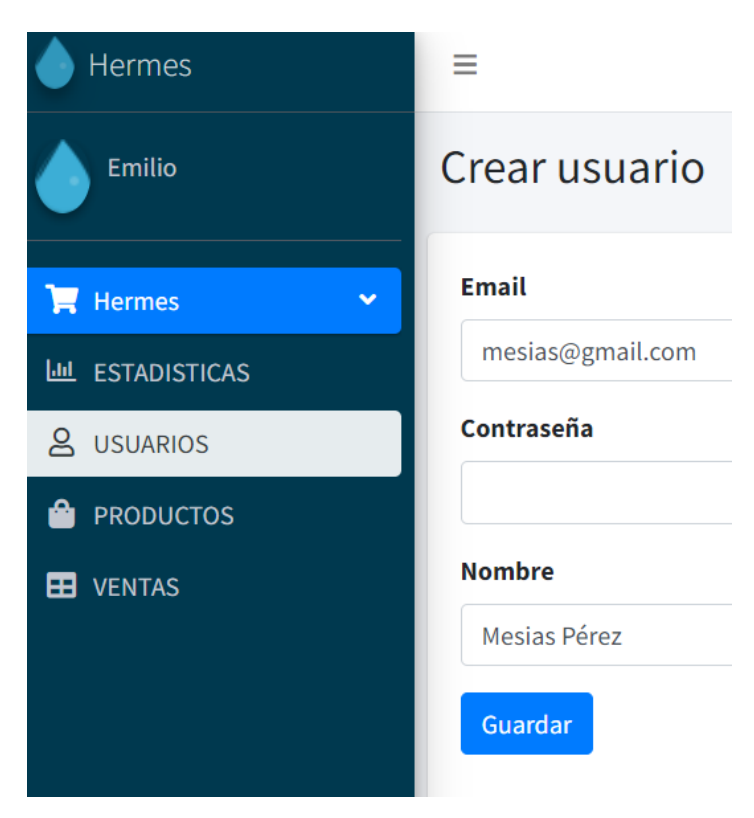

**Fig. 11** Editar usuario administrador

Luego de editar y guardar se recibe una notificación y se visualiza los cambios realizados **Fig.12**

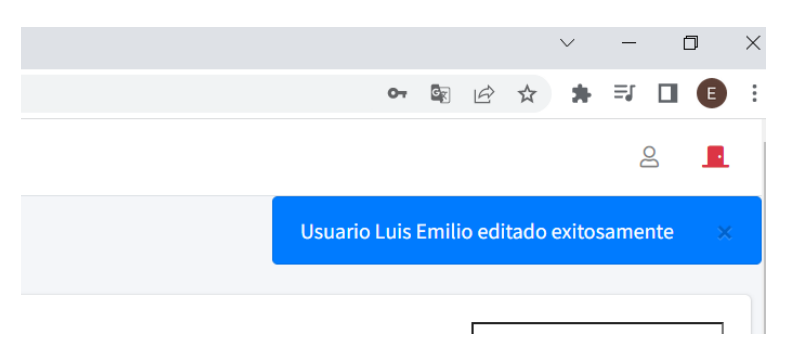

**Fig. 12** Notificación de haber editado al usuario administrador

Además, tiene la función de eliminar un usuario administrador como se visualiza en la **Fig.13** donde le notifica y se le solicita que acepte la petición, posterior de haber aceptado se notifica que el usuario administrador fue eliminado **Fig.14**.

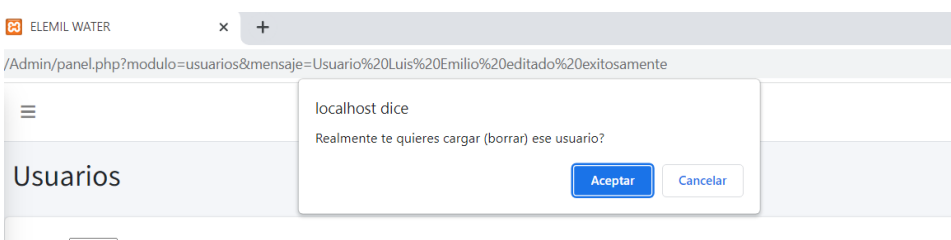

Show  $10 \times$  entries

#### **Fig. 13**Notificación de eliminar administrador

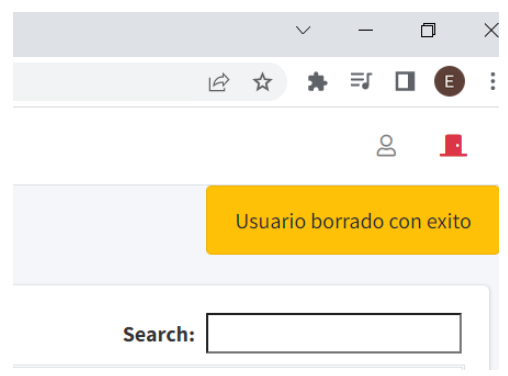

**Fig. 14** Notificación de usuario administrador eliminado

Posterior se tiene la opción de cerrar sesión como se visualiza en la **Fig.15.**  redireccionando al formulario de iniciar sesión.

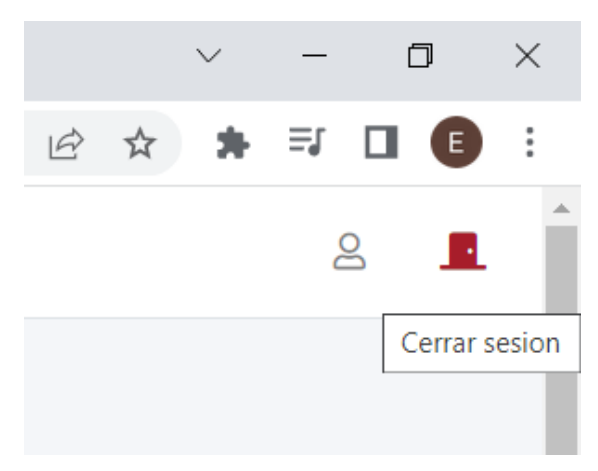

**Fig. 15** Opción de cerrar sesión

#### **Verificación de los campos**

En esta sección se verifica que los campos tengan la información correcta ya guardada en una base de datos, caso contrario no le permite iniciar sesión como se puede visualizar en la **Fig.16** mostrando una barra roja y automáticamente borrándose los campos para que vuelva a ingresar.

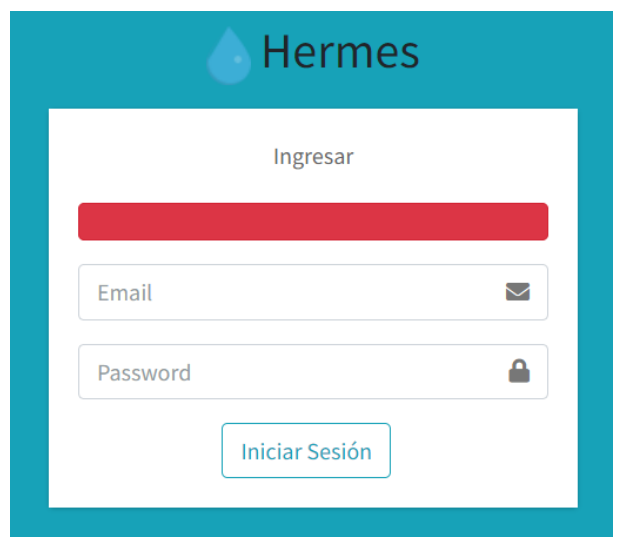

**Fig. 16** Error de loguearse

### **3.4 Sprint 3. Gestión de pedidos por el administrador**

<span id="page-23-0"></span>Este Sprint 3 contiene todo lo que es la gestión de los pedidos recibidos por parte del usuario cliente final, como también las estadísticas de ventas que se ha obtenido diario, y cuantos usuarios registrados tiene.

#### **Gestionar las solicitudes de pedidos**

<span id="page-23-1"></span>En esta sección se visualiza los pedidos obtenidos como también la función de crear, editar o eliminar productos:

- Diseño de la interfaz del módulo.
- Fijar los campos de visualización de los pedidos obtenidos.

#### **Diseño de la interfaz del módulo**

Esta sección sé presenta después de haber iniciado sesión como usuario administrador, donde se visualiza los ítems que tiene el usuario administrador para la creación de estos ítems se utiliza la librería JavaScript y HTML como se muestra en la **Fig.17**.

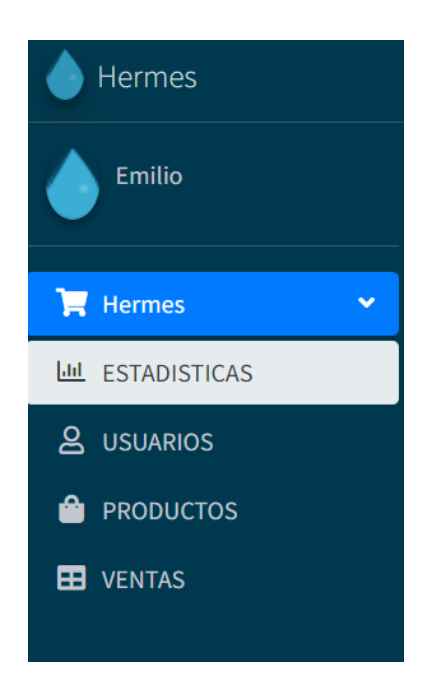

**Fig. 17** Módulos de la gestión del usuario administrador

En el ítem de productos se puede crear productos como se visualiza en la **Fig.18** para la creación de este módulo se utiliza datatable con jQuery para la creación de las tablas, como también la organización de los datos ingresados y poder filtrar información.

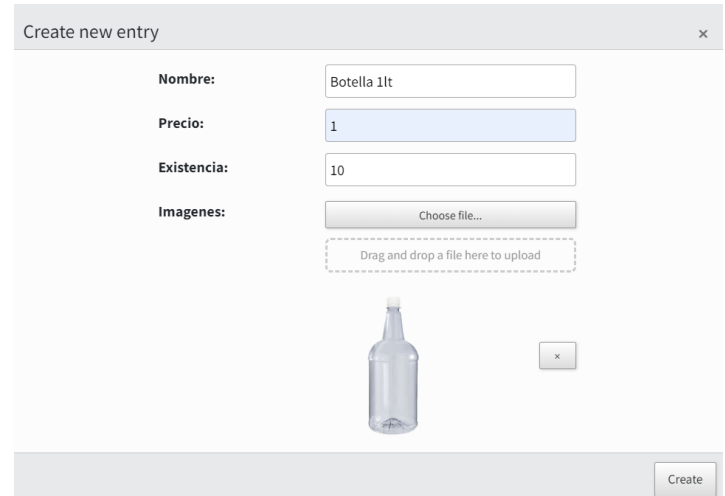

**Fig. 18** Módulo de crear un producto

Si se desea editar algún campo en específico del producto ya guardado, se lo puede realizar como se muestra en la **Fig. 19.**

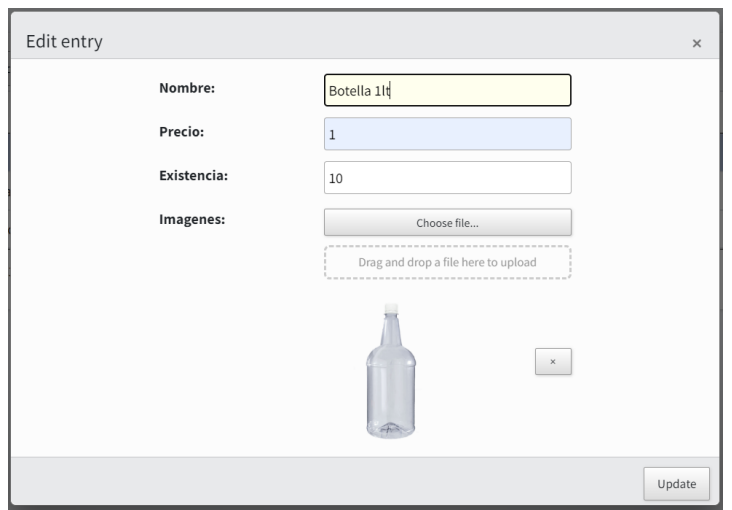

**Fig. 19** Módulo de editar un producto

Por otro lado, también posee la funcionalidad de eliminar algún producto en específico como se visualiza en la **Fig.20** para realizar esta opción de eliminar y que se valide la eliminación se utiliza la librería datatable con jQuery.

| $1$ lt |        | \$1                                    | 10       | 1 image |
|--------|--------|----------------------------------------|----------|---------|
| n gra  | Delete |                                        | $\times$ | 1 image |
| n per  |        |                                        |          | 1 image |
| $1$ to |        | Are you sure you wish to delete 1 row? |          |         |
|        |        |                                        | Delete   |         |
|        |        |                                        |          |         |

**Fig. 20** Eliminar un producto

#### **Fijar los campos de visualización de los pedidos obtenidos**

En esta sección se visualiza el módulo ventas **Fig.21** donde se tiene los campos de nombre, fecha, producto, cantidad, precio y el subtotal. Para la creación de esta TABLA se utiliza datatable jQuery también se usa para que muestre las ventas que han realizado los usuarios cliente final donde se realiza la consulta y se manda a llamar a la información.

|                                 |   |       |          | No data available in table |        |         |             |   |    |
|---------------------------------|---|-------|----------|----------------------------|--------|---------|-------------|---|----|
| Nombre                          | ٠ | Fecha | Producto | Cantidad                   | Precio |         | Subtotal    |   |    |
| Show $10 \times$ entries        |   |       |          |                            |        | Search: |             |   |    |
| <b>VENTAS REALIZADAS</b>        |   |       |          |                            |        |         |             |   |    |
| $\equiv$                        |   |       |          |                            |        |         |             | 8 | п. |
| o/Admin/panel.php?modulo=ventas |   |       |          |                            |        |         | 2 ☆ ★ 可 □ ● |   |    |

**Fig. 21** Módulo de Ventas

Adicional tiene la opción de buscar algún pedido en específico **Fig.22** de igual forma mediante datatable jQuery donde se realizan las respectivas consultas.

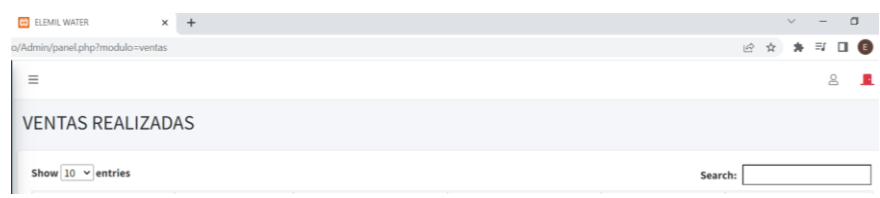

**Fig. 22** Funcionalidad de realizar búsquedas de los pedidos

### <span id="page-26-0"></span>**Visualizar las estadísticas de las ventas y los usuarios que se han registrado**

En esta sección se tiene estadísticas de las ventas como también el contador de cuantos usuarios se están registrando:

Diseño de la interfaz del módulo.

#### **Diseño de la interfaz del módulo**

En esta sección se tiene el módulo estadísticas donde se procede a visualizar el número de ventas, el número de usuarios registrados y las ventas del día como se visualiza en la **Fig. 23**.

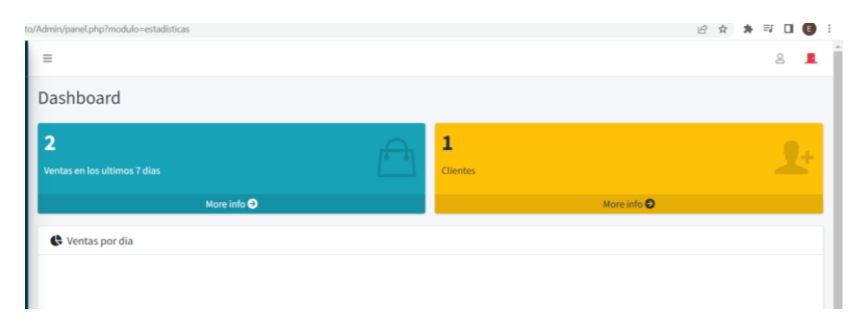

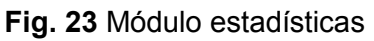

### **3.5 Sprint 4. Autenticación del usuario cliente final**

<span id="page-26-1"></span>Este Sprint 4 contiene la validación para iniciar sesión, registrarse y cerrar sesión mediante el rol usuario cliente final.

### **Iniciar sesión, Cerrar sesión**

- <span id="page-26-2"></span>Diseño del formulario de iniciar sesión
- Validar campos obligatorios

#### **Diseño del formulario de iniciar sesión**

Se crea un formulario para iniciar sesión y donde también puede registrarse para esto se utiliza la librería JavaScript para redireccionar botones y para el formulario de igual forma en la verificación de datos se utiliza las restricciones de HTML en la **Fig.24** se muestra el formulario.

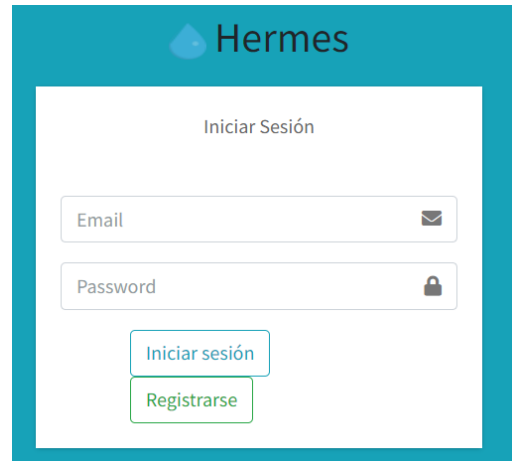

**Fig. 24** Formulario de iniciar sesión

#### **Validar campos obligatorios**

Esta sección se encarga de validar la información que se ingresa sea la correcta para que pueda iniciar sesión caso contrario le de un error de login, como se muestra en la **Fig.25.**

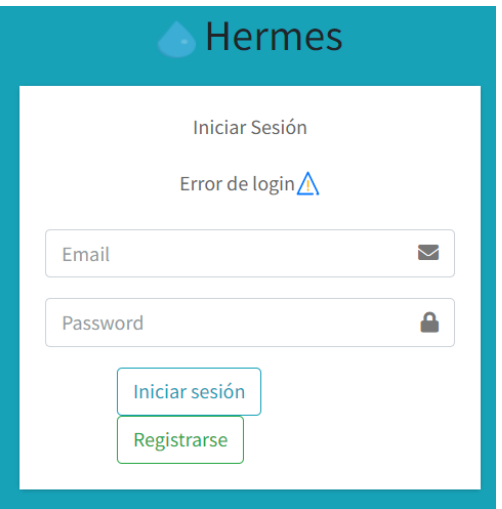

**Fig. 25** Error de login

#### **Registrarse**

<span id="page-27-0"></span>Diseño del formulario de registro

- Validar campos a llenar
- Fijar campos obligatorios

#### **Diseño del formulario de registro**

Se diseña un formulario con los campos importantes para que el usuario cliente final se pueda registrar se le muestra también dos botones donde después de llenar los campos que son obligatorios pongan registrarse o simplemente el otro botón donde puedan regresar al login como se visualiza en la **Fig.26** para dar estilo, Bootstrap y para la validación, las restricciones de HTML.

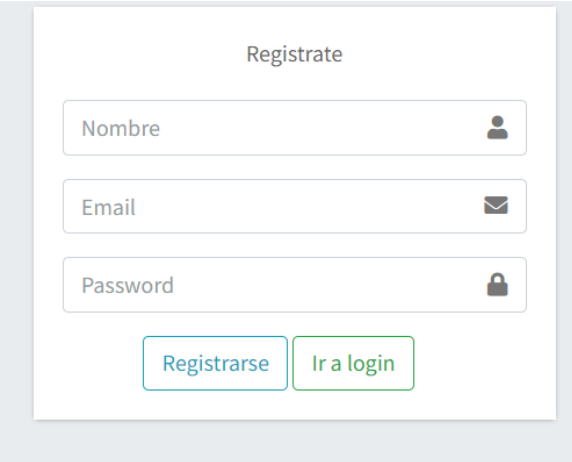

**Fig. 26** Formulario de registro

#### **Validar campos a llenar**

En esta sección se valida que los campos ingresados sea información correcta como se muestra en la **Fig.27.**

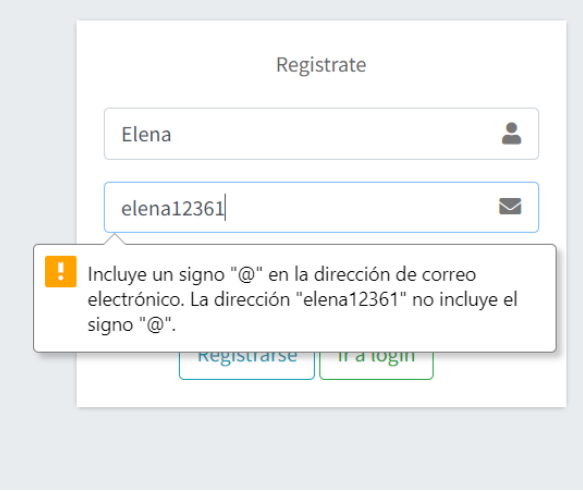

**Fig. 27** Validación de campos

#### **Fijar campos obligatorios**

En el momento del registro es importante fijar campos obligatorios para los datos que se genera en la base de datos por eso motivo se fija campos obligatorios mediante las restricciones de HTML como se observa en la **Fig.28.**

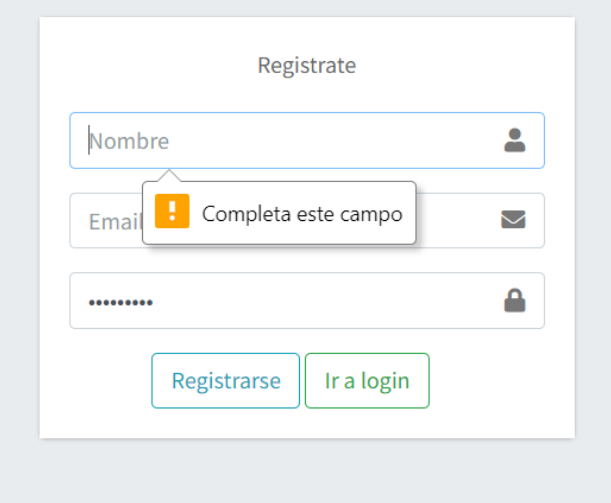

**Fig. 28** Fijar campos obligatorios

### **3.6 Sprint 5. Gestión del pedido usuario cliente final**

<span id="page-29-0"></span>Este sprint contiene todo en base a la gestión de realizar un pedido por el usuario cliente final, como lo es visualizar una página de productos, poder realizar un pedido y recibir un documento que valide el total de su compra.

#### **Visualizar el producto**

- <span id="page-29-1"></span>Diseño de la interfaz del módulo
- Fijar campos de cómo se va a visualizar el producto
- Diseño de la interfaz para la gestión de realizar pedidos en el frontend

#### **Diseño de la interfaz del módulo**

En esta sección el cliente final puede visualizar todos los productos con sus respectivos precios como se muestra en la **Fig.29** para dar estilo a este módulo se utiliza Bootstrap y HTML, para cargar las imágenes se lo hace directamente de la base de datos.

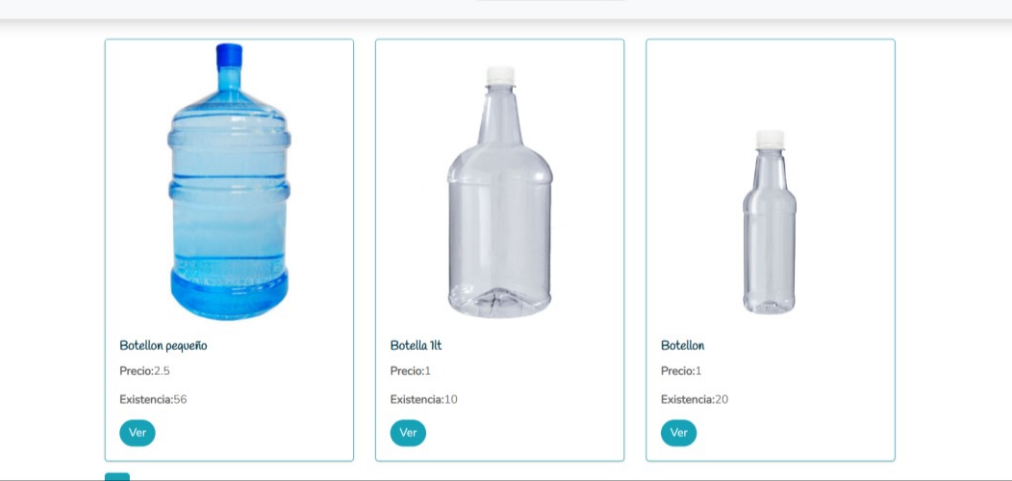

**Fig. 29** Página de productos

#### **Fijar campos de cómo se va a visualizar el producto**

Se fija los campos que se va a mostrar como lo es el nombre del producto para distinguirlo de tamaños por otro lado el precio y la existencia como se muestra en la **Fig.30**. Adicional se tiene el botón de ver en donde se muestra los campos de valor, la opción de cuantas unidades va a comprar y se presenta el botón de añadir al carrito, como se visualiza en la **Fig.30**

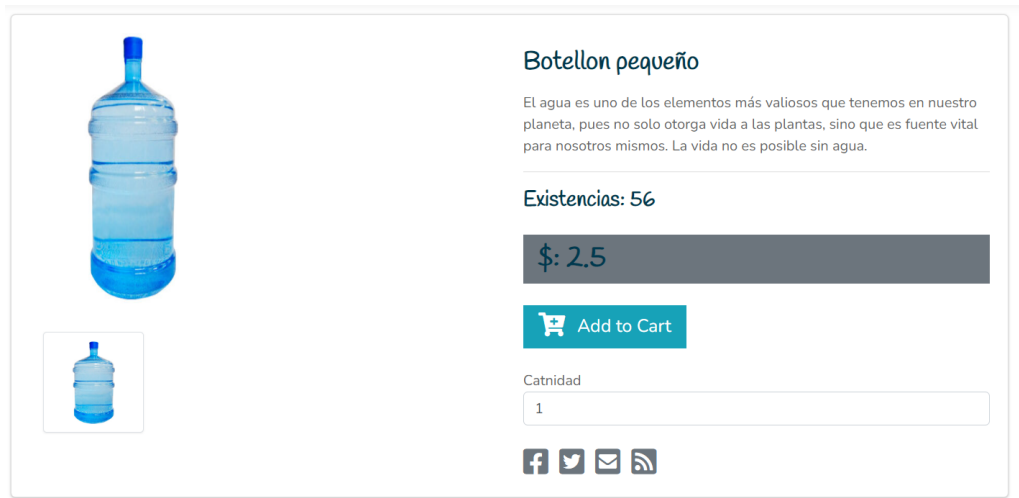

**Fig. 30** Detalles del producto

#### **Diseño de la interfaz para la gestión de realizar pedidos en el Frontend**

En este módulo se muestra todo el pedido que ha realizado el cliente con su total de compra, como se visualiza en la **Fig.31**. Esta sección tiene dos opciones o regresar a seguir mirando los productos o ya finalizar su compra, para realizar este módulo se utiliza

Bootstrap y CSS en lo que se refiere a estilos y para la función de calcular el total de la compra se lo realiza mediante la base de datos donde hace la transacción completa.

#### $-$  PRODUCTOS  $-$ Tús compras son:

| Imagen         | Nombre           | Cantidad  | Precio | <b>Total</b>         |                     |
|----------------|------------------|-----------|--------|----------------------|---------------------|
|                | Botellon pequeño | $1 + 1 -$ | \$2.50 | \$2.50               |                     |
|                |                  |           |        | <b>Total: \$2.50</b> |                     |
| Ir a productos |                  |           |        |                      | Ir a datos de envio |

**Fig. 31** Gestión del pedido

#### **Gestionar sus pedidos**

- <span id="page-31-0"></span>Diseño de la interfaz del módulo
- Fijar los campos que se visualiza en el módulo

#### **Diseño de la interfaz del módulo**

Esta sección contiene los datos de quien genera la compra, pero también tiene la opción de agregar otros datos para que alguien más reciba su compra, si el caso es que el que realiza la compra va a recibir el pedido solo se pone la opción sustraer los datos esto sirve para guardar los datos de compra, como se muestra en la **Fig.32** para dar estilos a este módulo se utiliza Bootstrap, por otra parte se realiza consultas SQL PHP y HTML para jalar los datos del cliente, para llamar a las tablas se utilizó JavaScript.

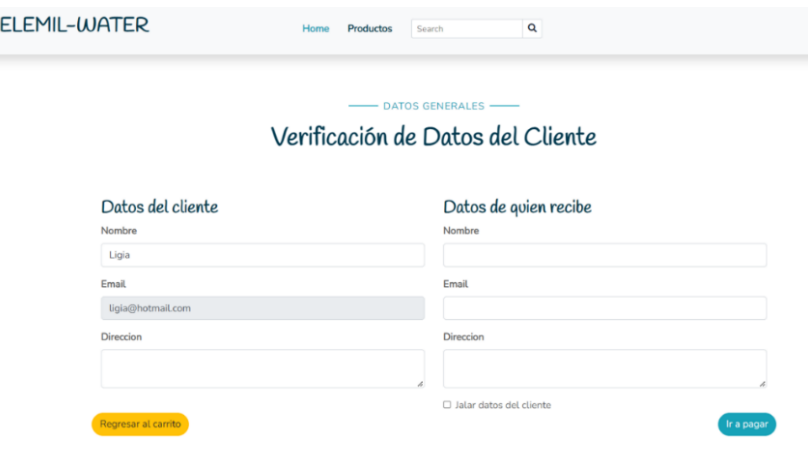

**Fig. 32** Verificación de datos

#### **Fijar los campos que se visualiza en el módulo**

Este módulo se fija los datos del cliente que no pueden ser editados ni eliminados ya que se generan automáticamente por la base de datos, también se fija los campos editables que son los datos de quien va a recibir el pedido o la dirección a donde va a llegar, como se visualiza en la **Fig.32**

#### **Forma de pago del pedido y documento de compra**

- <span id="page-32-0"></span>Diseño de la interfaz del módulo
- Fijar campos que se visualiza en el módulo

#### **Diseño de la interfaz del módulo**

Aquí contiene la información detallada de la compra con los productos seleccionados con su respectivo total de la compra. Para el proceso de la paga de la compra es mediante tarjeta de crédito, donde el cliente final ingresara el número de la tarjeta de crédito para completar el procedimiento de paga de dicha compra, como se muestra en la **Fig.33**

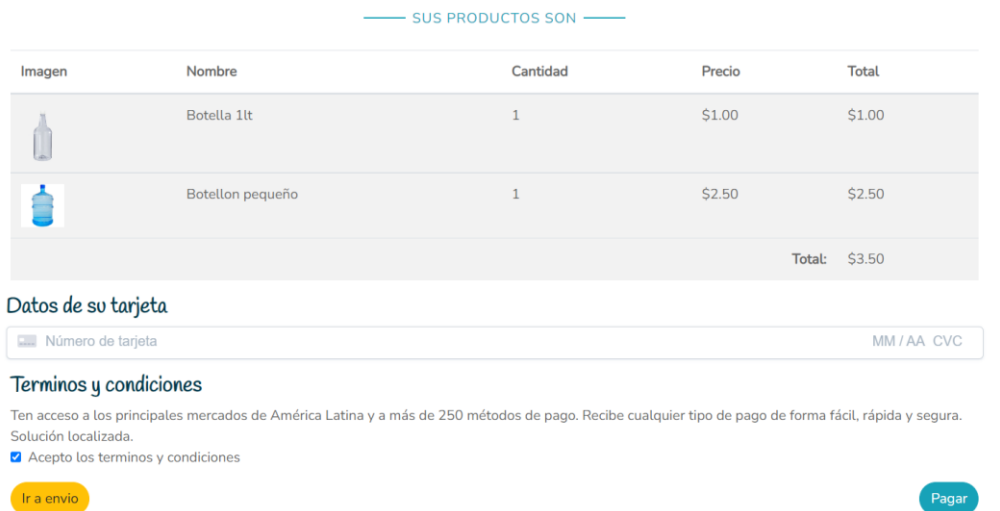

#### **Fig. 33** Forma de pago

Después de agregar la forma de pago y poner la opción pagar se muestra esta ventana donde se detalla los datos de la persona de quien va a recibir la compra, también se muestra detalladamente la compra con su respectivo total, como se visualiza en la **Fig.34** para mostrar los datos se los llama desde la base de datos

### Tús compras son:

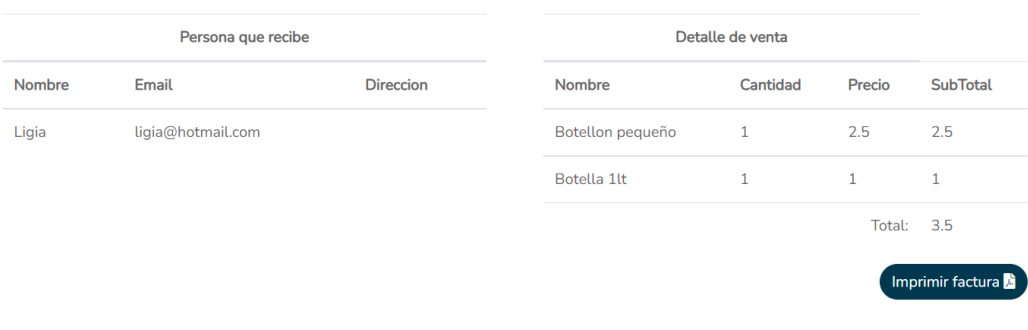

- GRACIAS POR PREFERIRNOS -

### Tus compras llegaran dentro de 48 horas al punto indicado

**Fig. 34** Detalle de la compra

#### **Fijar campos que se visualiza en el módulo**

Aquí se fija los datos que se muestran en la ventana como lo es el detalle de la compra y la sección de ingresar el número de tarjeta para realizar el pago este campo está fijado para que el número de la tarjeta ingresada sea correcto caso contrario se mostrara un error en rojo en el número como se muestra en la **Fig.35**

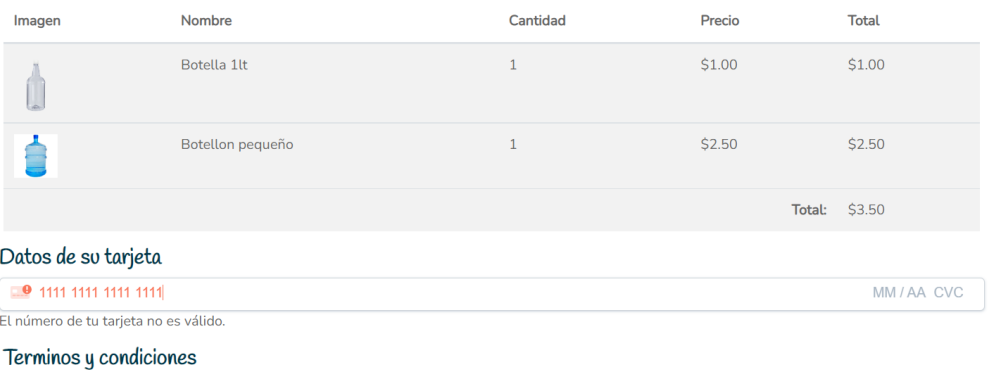

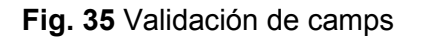

#### **Recibir documento de compra**

#### <span id="page-33-0"></span>**Diseño del documento pdf**

Para esta sección se necesita seleccionar la opción de imprimir nota de venta aquí se visualiza el detalle de la compra con sus correspondientes datos como se observa en la **Fig.36** para que se genere un documento para descargarlo y poder imprimirlo esto se realiza mediante la librería Dompdf que permite generar dicho documento en formato pdf.

#### **Hermes**

#### LLEGAMOS HASTA DONDE TU ESTES CON NUESTRO PRODUCTO

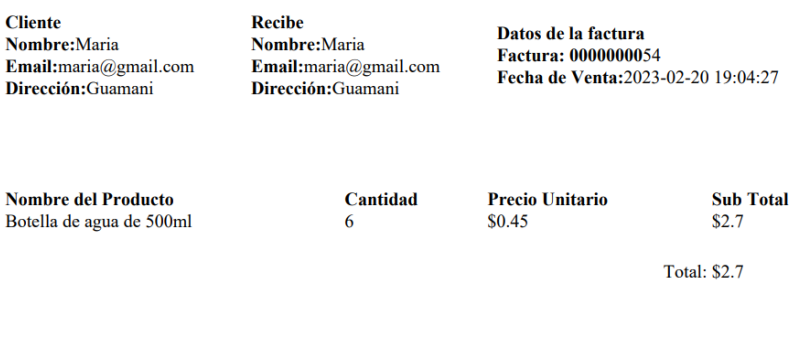

**GRACIAS POR PREFERIRNOS** 

### Tus comprás llegaran dentro de 48 horas al punto indicado

**Fig. 36** Documento de pago

### **3.7 Sprint 6. Pruebas y despliegue**

<span id="page-34-0"></span>En este sprint consta con la ejecución de pruebas unitarias, de usabilidad, compatibilidad y rendimiento. Con el objetivo de visualizar que la aplicación web sea fácil de usar comparar la interfaz gráfica como se visualiza en diferentes navegadores, además se va a desplegar a producción este proyecto y comprobar su funcionamiento.

- Pruebas unitarias con PHP Unit.
- Pruebas de usabilidad a través de SUS.
- Pruebas de compatibilidad con Opera, Google Chrome y Microsoft Edge.
- Pruebas de rendimiento mediante Apache Jmeter.
- Despliegue del proyecto frontend con infinityFree.

#### **Pruebas Unitarias con PHP Unit**

Las pruebas unitarias evalúan una fracción del código para verificar su correcto funcionamiento [23]. Para realizar la prueba unitaria de usuarios se realiza mediante PHP Unit, para realizar la prueba se crea un archivo phpunit.xml donde se coloca los parámetros para realizar el test, después de configurar todo, se tiene el resultado del test como se visualiza en la **Fig. 37**

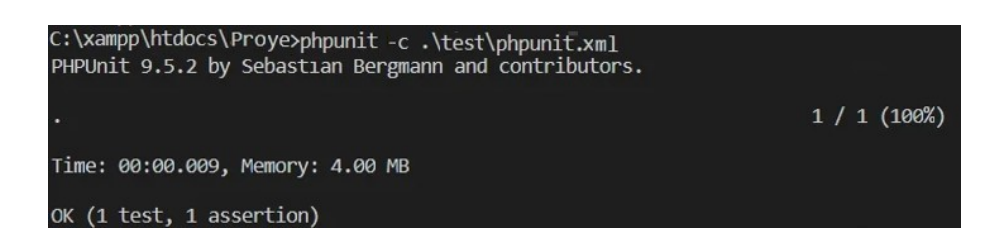

**Fig. 37** Prueba unitaria-usuarios

Para verificar el resto de las pruebas unitarias se puede visualizar en el correcto funcionamiento de la aplicación web.

#### **Pruebas de usabilidad a través de SUS**

Sus siglas SUS tiene el significado de System Usability Scale o mejor conocido como Sistema de escalas de usabilidad, es un método rápido para evaluar la usabilidad de cualquier sistema [24]. Por este método se puede evaluar la eficiencia, eficacia y agrado del sistema, mediante encuestas a personas con su respectivo rol ya sea de administrador o cliente final.

Todo el material usado para desarrollar las pruebas de usabilidad se encuentra en el **ANEXO II**, a continuación, se muestra únicamente el porcentaje total de dicha evaluación realiza, mediante la **TABLA VII**, el valor obtenido es de 80,1 sobre 100. Esto representa a que la aplicación web está en un intervalo de aceptación, donde los usuarios mediante la encuesta indican que es fácil de acceder y sencillo de navegar en la aplicación web. Sin embargo, por el resultado se entiende que hay errores que corregir que, si bien se puede mejorar, no son características para obstruir la usabilidad del sistema.

#### **Pruebas de compatibilidad**

Para realizar las pruebas de compatibilidad se desarrolla en tres navegadores Google Chrome, Microsoft Edge y Opera. En cada uno se realiza su respetiva prueba tomando en cuenta su funcionalidad, su visualización y usabilidad. Como respuesta se obtiene que la aplicación web funciona correctamente en los navegadores como se puede visualizar a continuación.

#### **Prueba de compatibilidad en el navegador Google Chrome**

En la siguiente **TABLA VII**, se muestra las características del navegador y en la **Fig.38** se muestra la aplicación web en el navegador mencionado.

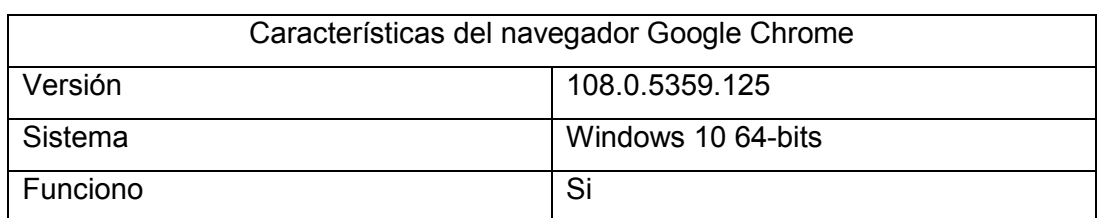

#### **TABLA VIII** Características navegador Google Chrome

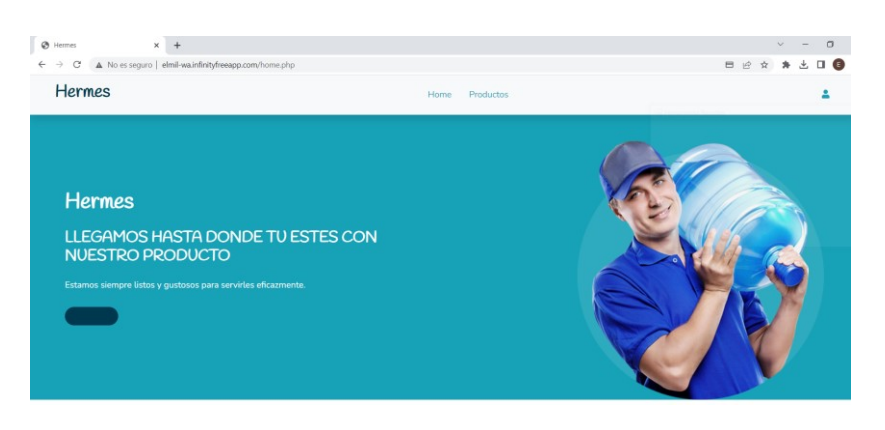

**Fig. 38** Pruebas de compatibilidad navegador Google Chrome

#### **Prueba de compatibilidad en el navegador Microsoft Edge**

En la siguiente **TABLA VIII**, se muestra las características del navegador y en la **Fig.39** se muestra la aplicación web en el navegador mencionado.

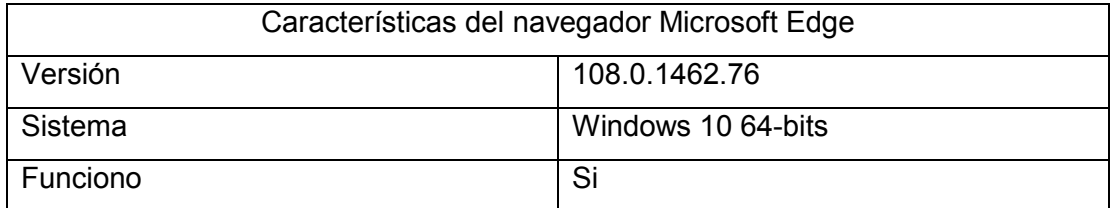

#### **TABLA IX** Características navegador Microsoft Edge

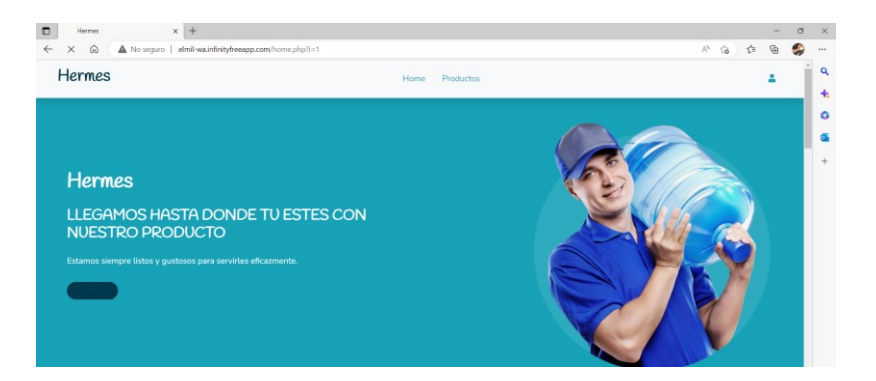

**Fig. 39** Prueba de compatibilidad navegador Microsoft Edge

#### **Prueba de compatibilidad en el navegador Opera**

En la siguiente **TABLA IX**, se muestra las características del navegador y en la **Fig.40** se muestra la aplicación web en el navegador mencionado.

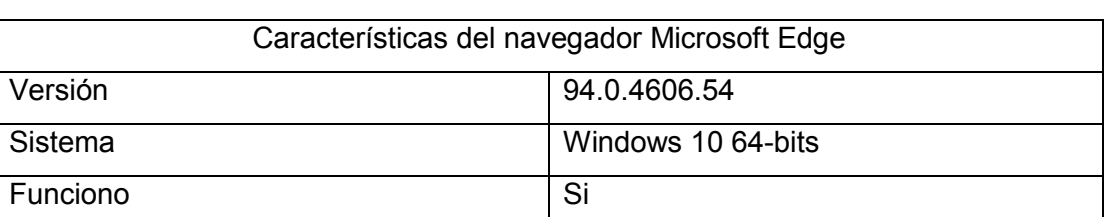

#### **TABLA X** Características navegador Opera

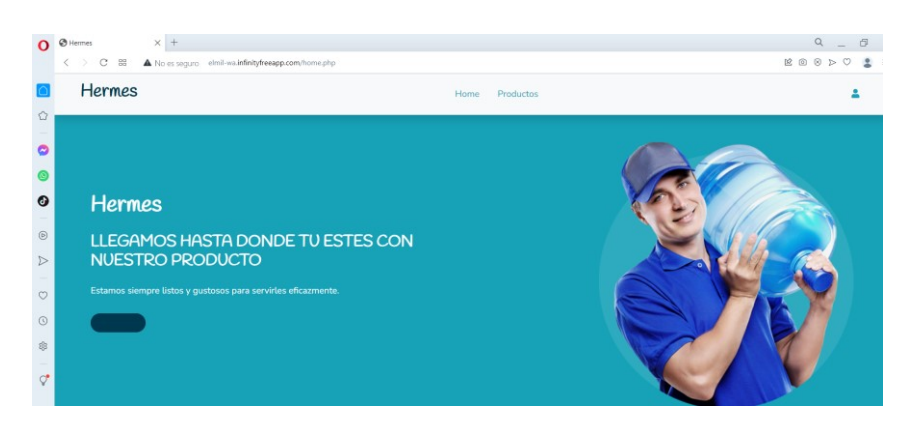

**Fig. 40** Prueba de compatibilidad navegador Opera

#### **Pruebas de rendimiento mediante Apache Jmeter**

Las pruebas de rendimiento son aquellas que identifican el rendimiento de un sistema en lo que conlleva a su tiempo de respuesta, la velocidad de procesamiento de datos y tolerancia a gran carga de tareas [25]. Estas pruebas pueden ser realizadas con cualquier herramienta que se centren en este tipo de análisis.

Para efectuar las pruebas de rendimiento se emplea Apache Jmeter, esta herramienta es gratuita y de código abierto siendo una aplicación de escritorio, esta herramienta permite probar cómo funciona la aplicación web mediante simulador de cargas de trabajo [26]. El procedimiento para realizar es descargar el ejecutable de Apache Jmeter desde la página oficial luego ejecutar, mediante ello se despliega una ventana donde se procede a modificar los campos para realizar la prueba de rendimiento, en test plan se agrega un grupo de usuarios en donde el número de usuarios es 250 y el intervalo de tiempo es 10 segundos, entonces cada segundo va a ingresar 25 usuarios porque se realiza la operación de dividir el número de usuarios con el intervalo de tiempo. Posterior a ellos se agrega un request http donde se coloca el dominio de la aplicación web y el intervalo que se va a realizar la prueba de rendimiento, adicional a eso se agrega view results tree, view results in table y summary report para visualizar la resolución de la prueba de rendimiento. Se realiza la prueba de rendimiento de productos, los resultados se visualizan en la **Fig.41** se muestra con cuantos usuarios se realiza la prueba con su respectivo intervalo y si se presenta algún error, mientras que en la **Fig.42** se visualiza los detalles de todos los usuarios con su respectiva latencia y conectividad de tiempo. Las demás pruebas se encuentran en el ANEXO II.

| Apache JMeter (5.5)                     |                         |                                        |                |              |     |           |         |            |                                            | $\overline{\phantom{a}}$ | $\times$              |
|-----------------------------------------|-------------------------|----------------------------------------|----------------|--------------|-----|-----------|---------|------------|--------------------------------------------|--------------------------|-----------------------|
| File Edit Search Run Options Tools Help |                         |                                        |                |              |     |           |         |            |                                            |                          |                       |
| ■18日日以頃日+一夕♪ん●●樹樹のる種間                   |                         |                                        |                |              |     |           |         |            |                                            |                          | $00:00:10$ (1 0 0/250 |
| $\vee$ <b>A</b> Test Plan<br>▽ 心 User   | <b>Summary Report</b>   |                                        |                |              |     |           |         |            |                                            |                          |                       |
| HTTP Request<br>View Results Tree       | Summary Report<br>Name: |                                        |                |              |     |           |         |            |                                            |                          |                       |
| View Results in Table                   | Comments:               |                                        |                |              |     |           |         |            |                                            |                          |                       |
| Summary Report                          |                         | Write results to file / Read from file |                |              |     |           |         |            |                                            |                          |                       |
|                                         | Filename                |                                        |                |              |     |           |         |            | Browse. Log/Display Only: Errors Successes |                          | Configure             |
|                                         | Label                   | # Samples                              | Average        | Min          | Max | Std. Dev. | Error % | Throughput | Received KB/sec                            | Sent KB/sec              | Avg. Bytes            |
|                                         | <b>HTTP Request</b>     | 250                                    | 6 <sup>1</sup> | $\mathbf{R}$ | 28  | 3.84      | 0.00%   | 25.1/sec   | 141.88                                     | 6.05                     | 5794.0                |
|                                         | <b>TOTAL</b>            | 250                                    | 6              |              | 28  | 3.84      | 0.00%   | 25.1/sec   | 141.88                                     | 6.05                     | 5794.0                |

**Fig. 41** Resultado de rendimiento productos

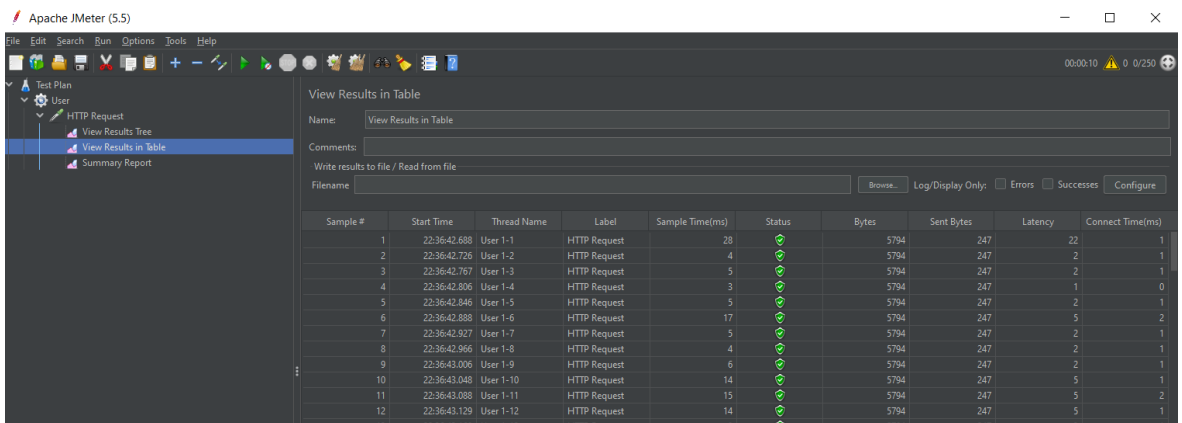

#### **Fig. 42 Pruebas de rendimiento productos**

#### **Despliegue del proyecto frontend con infinityfree**

Para realizar el despliegue se crea un contenedor FTP donde se sube el proyecto sin errores ya que subiendo de manera individual directo a la plataforma arrojaba errores de que algunos archivos no se subieron correctamente, por eso se recomienda crear un contenedor FTP para no tener esos inconvenientes, ya subido el proyecto se procede a desplegar el sistema frontend para crear un dominio personalizado como se observa en la **Fig.43**. A continuación, se coloca el enlace a la aplicación web.

http://elmil-wa.infinityfreeapp.com/.

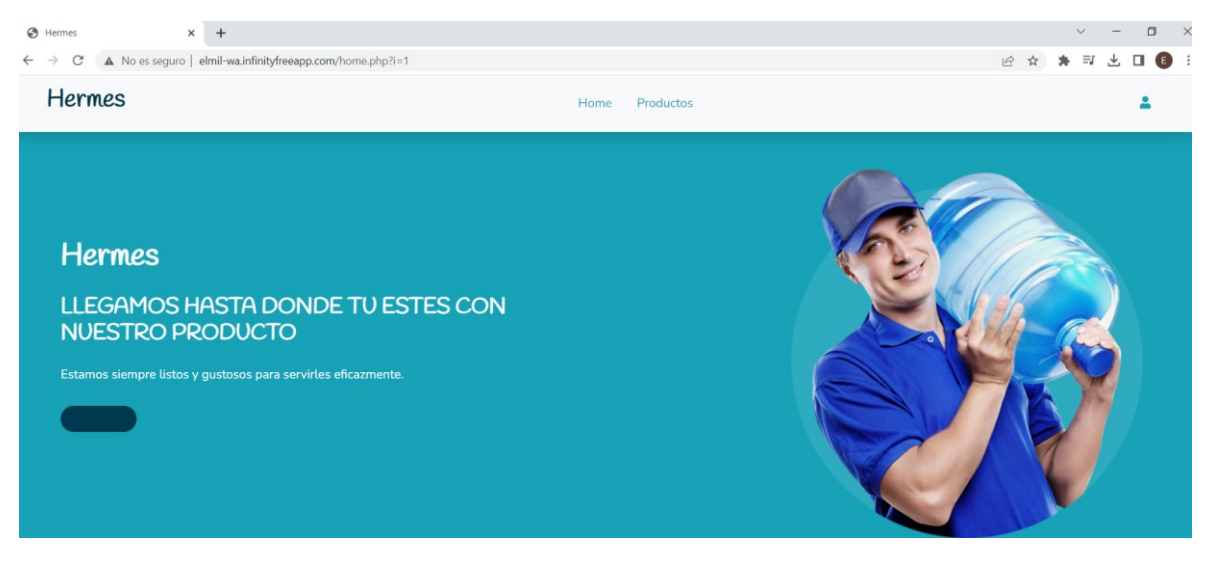

**Fig. 43** Despliegue del frontend

### <span id="page-40-0"></span>**4 CONCLUSIONES**

En esta parte del documento se muestra las conclusiones que se han conseguido con el desarrollo del frontend del presente proyecto de Integración Curricular.

- El desarrollo de este componente se ha realizado por medio de los requerimientos obtenidos, permitiendo ejecutar una aplicación web de eficiencia y calidad que cumple con cada una de las necesidades tanto del usuario administrador como del usuario cliente final.
- El prototipado de la interfaz gráfica ha servido de apoyo para la ejecución del desarrollo de los módulos del frontend ya que los mockups se usaron de modelo para la interfaz del sistema.
- Al implementar el Modelo Vista-Controlador se ha permitido acceder a la información de la base de datos donde se puede visualizar, editar y eliminar desde en el frontend como usuarios administrador o productos.
- El empleo de la metodología SCRUM fue adecuado para el desarrollo de este sistema debido a que cada Sprint determinaba las tareas a realizar en un determinado periodo de tiempo con fechas de entregables, llevando a cabo la finalización del proyecto en el tiempo establecido.
- La adecuada elección e implementación de herramientas y librerías para realizar la codificación del componente frontend ha sido de gran apoyo ya que cada una de ellas tienen afinidad e integración entre las otras librerías permitiendo que el desarrollo sea mucho más factible y organizado.
- Las pruebas que se han desarrollado en este sistema dan como efecto que la aplicación web tiene un adecuado funcionamiento. Para llegar a esta conclusión se ejecutó pruebas de usabilidad, rendimiento y compatibilidad que la aplicación web lo obtiene.
- La aplicación web permite al usuario administrador que pueda gestionar correctamente los productos y ventas, y por otro lado el usuario cliente final pueda realizar su compra de manera sencilla e interactiva.

### <span id="page-41-0"></span>**5 RECOMENDACIONES**

En esta parte del documento se muestra las recomendaciones que se han obtenido en el desarrollo del frontend del presente proyecto de Integración Curricular.

- Se debe tener en cuenta que antes de empezar el desarrollo de cualquier sistema se tiene que llevar a cabo un análisis de requerimientos para determinar el objetivo y necesidades que tendrá el cliente, también tendrá más clara la lógica de negocio que el cliente desea implementar en el sistema.
- Ya con los requerimientos obtenidos se recomienda elegir una metodología de desarrollo ágil, con la finalidad de fijar tareas de trabajo, artefactos, herramientas, etc. Es importante elegir una buena metodología a usar ya que mediante eso se puede definir la aceptación, calidad y tiempo de entrega de un sistema.
- Si se presenta algún error al momento de codificar es recomendable ir directo a la documentación oficial de dicha herramienta ya que la página ofrece información oportuna para resolver dichos conflictos. Por otro lado, también se puede encontrar soluciones a través de foros oficiales donde una gran cantidad de personas postean soluciones de algunos problemas que se puede llegar a obtener.
- Para no tener inconvenientes con las herramientas o librerías por compatibilidad o que simplemente se dejó de lado el mantenimiento es recomendable verificar versiones o emplear versiones actuales para brindar mayor calidad y seguridad.

### <span id="page-42-0"></span>**6 REFERENCIAS BIBLIOGRÁFICAS**

- [1] Anónimo, «BANCO MUNDIAL,» 18 Octubre 2021. [En línea]. Available: https://www.bancomundial.org/es/news/feature/2021/10/18/ecuador-the-countrythat-vanquished-the-nightmare-pandemic-in-100-days. [Último acceso: 15 Diciembre 2022].
- [2] Stacker, «El Tiempo Latino,» 04 Agosto 2022. [En línea]. Available: https://eltiempolatino.com/2022/08/04/economia/10-cambios-de-habitos-de-comprasen-linea-despues-de-la-pandemia/. [Último acceso: 15 Diciembre 2022].
- [3] S. Garrido, «IeBS,» 09 Diciembre 2021. [En línea]. Available: https://www.iebschool.com/blog/que-son-metodologias-agiles-agile-scrum/. [Último acceso: 17 Diciembre 2022].
- [4] K. Bracey, «evantotuts+,» 26 Noviembre 2018. [En línea]. Available: https://webdesign.tutsplus.com/es/articles/what-is-figma--cms-32272. [Último acceso: 20 Diciembre 2022].
- [5] I. d. Souza, «rockcontent,» 09 Marzo 2020. [En línea]. Available: https://rockcontent.com/es/blog/php/. [Último acceso: 21 Diciembre 2022].
- [6] O. Ruikar, «Mmdn web docs,» 05 Diciembre 2022. [En línea]. Available: https://developer.mozilla.org/es/docs/Learn/JavaScript/First\_steps/What\_is\_JavaScript. [Último acceso: 23 Diciembre 2022].
- [7] Guest, «rockcontent,» 12 Abril 2020. [En línea]. Available: https://rockcontent.com/es/blog/bootstrap/. [Último acceso: 23 Diciembre 2022].
- [8] A. Robledano, «OpenWebinars,» 26 Junio 2019. [En línea]. Available: https://openwebinars.net/blog/que-es-css/. [Último acceso: 23 Diciembre 2022].
- [9] I. d. Souza, «rockcontent,» 02 Marzo 2020. [En línea]. Available: https://rockcontent.com/es/blog/frontend-y-back-end/. [Último acceso: 28 Diciembre 2022].
- [10] KeepCoding, «KEEPCODING,» 19 Enero 2022. [En línea]. Available: https://keepcoding.io/blog/que-es-una-interfaz-de-usuario/. [Último acceso: 28 Diciembre 2022].
- [11] E. Bello, «IeBS,» 27 Diciembre 2021. [En línea]. Available: https://www.iebschool.com/blog/framework-que-es-agile-scrum/. [Último acceso: 28 Diciembre 2022].
- [12] M. Pérez, «ConceptoDefinición,» 28 Julio 2021. [En línea]. Available: https://conceptodefinicion.de/metodologia/. [Último acceso: 29 Diciembre 2022].
- [13] Santander, «Santander I Becas,» 21 Diciembre 2020. [En línea]. Available: https://www.becas-santander.com/es/blog/metodologias-desarrollo-software.html. [Último acceso: 29 Diciembre 2022].
- [14] S. Monroy, «APD,» 14 Diciembre 2021. [En línea]. Available: https://www.apd.es/rolesmetodologia-scrum/. [Último acceso: 29 Diciembre 2022].
- [15] C. Harris, «ATLASSIAN,» 2019. [En línea]. Available: https://www.atlassian.com/es/agile/scrum/artifacts#:~:text=del%20scrum%20%C3%A1 gil%3F- ,Los%20artefactos%20del%20scrum%20%C3%A1gil%20son%20informaci%C3%B3n%20q ue%20un%20equipo,del%20rendimiento%20de%20un%20sprint.. [Último acceso: 29 Diciembre 2022].
- [16] T. Asana, «asana,» 14 Junio 2022. [En línea]. Available: https://asana.com/es/resources/requirements-gathering. [Último acceso: 29 Diciembre 2022].
- [17] T. Asana, «asana,» 21 Enero 2022. [En línea]. Available: https://asana.com/es/resources/user-stories. [Último acceso: 29 Diciembre 2022].
- [18] Ealede, «EALDE,» 08 Agosto 2019. [En línea]. Available: https://www.ealde.es/productbacklog-sprint-backlog/. [Último acceso: 29 Diciembre 2022].
- [19] F. Debernardi, «Likedin,» 25 Julio 2021. [En línea]. Available: https://es.linkedin.com/pulse/qu%C3%A9-es-el-dise%C3%B1o-de-la-interfaz-usuariodise%C3%B1ador-ui-ux. [Último acceso: 29 Diciembre 2022].
- [20] Gollum, «platzi,» 2018. [En línea]. Available: https://platzi.com/blog/que-esarquitectura-desoftware/?utm\_source=google&utm\_medium=cpc&utm\_campaign=18798607679&utm adgroup=&utm\_content=&gclid=Cj0KCQiAq5meBhCyARIsAJrtdr49w1sDs-2nGhEzYmKcvkjzMnbS22sJJFjpF1xEJr-KSZ6UJJycFEaAl-jEALw\_wcB&gclsrc=aw.ds. [Último acceso: 30 Diciembre 2022].
- [21] J. M. Aguilar, «campusMVP,» 15 Octubre 2019. [En línea]. Available: https://www.campusmvp.es/recursos/post/que-es-el-patron-mvc-en-programacion-ypor-que-es-util.aspx. [Último acceso: 30 Diciembre 2022].
- [22] M. Garcia, «Nettix,» 03 Mayo 2020. [En línea]. Available: https://www.nettix.com.pe/blog/web-blog/que-es-xampp-y-como-puedo-usarlo/. [Último acceso: 02 Enero 2023].
- [23] KeepCoding, «KEEPCODING,» 02 Agosto 2022. [En línea]. Available: https://keepcoding.io/blog/que-son-las-pruebas-unitarias-de-software/. [Último acceso: 02 Enero 2023].
- [24] DiseñoUX, «uifrommars,» [En línea]. Available: https://www.uifrommars.com/comomedir-usabilidad-que-es-sus/. [Último acceso: 05 Enero 2023].
- [25] Anónimo, «IBM,» 06 Marzo 2021. [En línea]. Available: https://www.ibm.com/docs/es/rtw/9.0.0?topic=phases-performance-testing. [Último acceso: 06 Enero 2023].
- [26] S. Sheti, «GEEKFLARE,» 12 Octubre 2022. [En línea]. Available: https://geekflare.com/es/apache-jmeter-guide/. [Último acceso: 06 Enero 2023].

### <span id="page-45-0"></span>**7 ANEXOS**

En esta parte se presenta todos los anexos que se han creado en el desarrollo del proyecto, estructuradas de la siguiente forma:

ANEXO I. Resultado de Turnitin.

ANEXO II. Manual técnico

ANEXO III. Manual de usuario

ANEXO IV. Manual de instalación

#### <span id="page-46-0"></span>**ANEXO I Resultado de Turnitin**

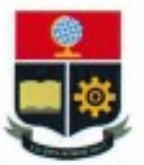

**ESCUELA POLITÉCNICA NACIONAL** ESCUELA DE FORMACIÓN DE TECNÓLOGOS CAMPUS POLITÉCNICO "ING. JOSÉ RUBÉN ORELLANA"

#### **CERTIFICADO DE ORIGINALIDAD**

Quito, D.M. 1 de marzo de 2023

De mi consideración:

Yo, Juan Pablo Zaldumbide Proaño, en calidad de Director del Trabajo de Integración Curricular titulado DESARROLLO DE FRONTEND asociado al proyecto denominado DESARROLLO DE APLICACIÓN WEB Y MÓVIL PARA LA LOGÍSTICA DE UNA EMPRESA DE AGUA elaborado por la estudiante LIGIA ELENA PEREZ BAUTISTA de la carrera en Tecnología Superior en Desarrollo de Software, certifico que he empleado la herramienta Turnitin para la revisión de originalidad del documento escrito completo, producto del Trabajo de Integración Curricular indicado.

El documento escrito tiene un índice de similitud del 6%.

Es todo cuanto puedo certificar en honor a la verdad, pudiendo el interesado hacer uso del presente documento para los trámites de titulación.

NOTA: Se adjunta el informe generado por la herramienta Turnitin.

Atentamente,

Palle Falklick

Juan Pablo Zaldumbide Proaño Profesor ocasional a tiempo completo **ESFOT** 

### <span id="page-47-0"></span>**ANEXO II Manual Técnico**

#### **Recopilación de Requerimientos**

En la **TABLA XI** se muestra todos los requerimientos obtenidos al principio del proyecto.

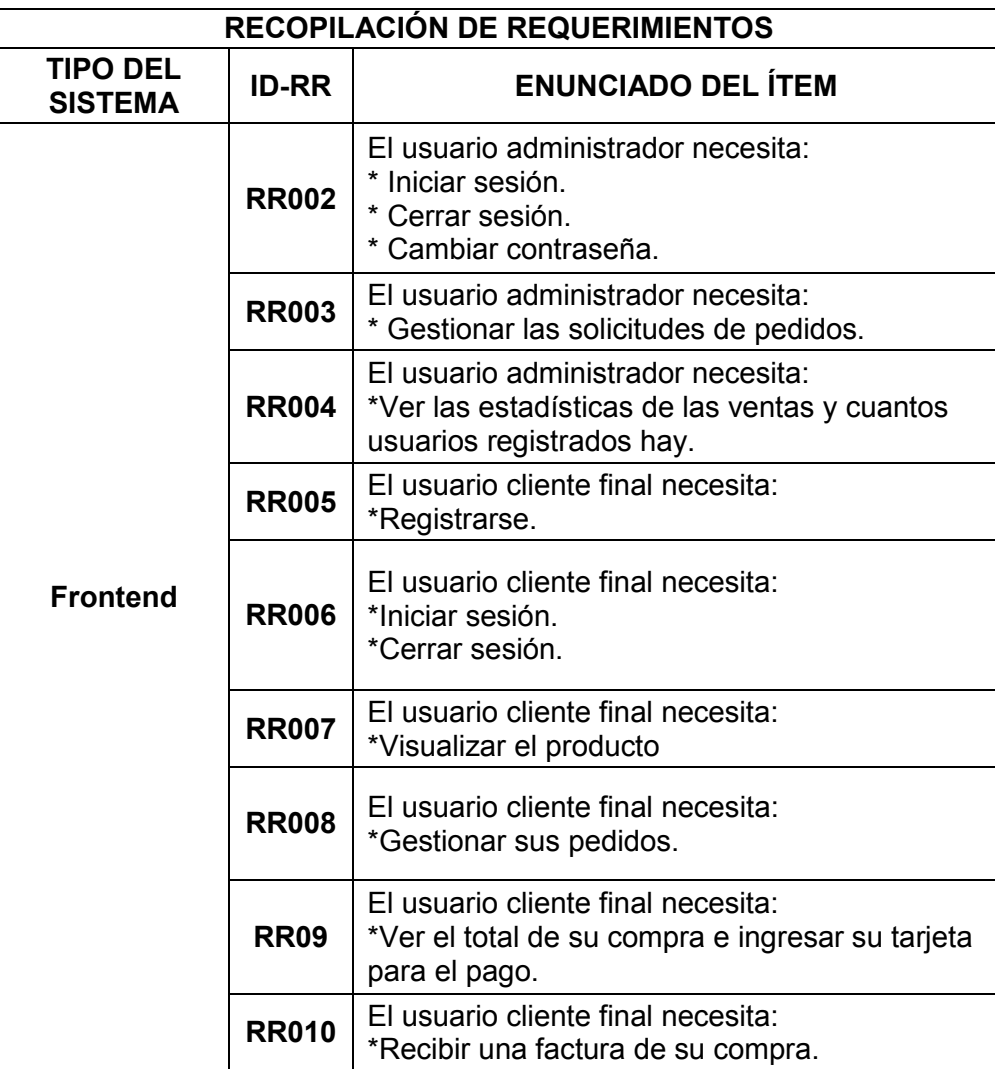

#### **TABLA XI** Requerimientos obtenidos

#### **Historias de Usuario**

Después de haber realiza la recopilación de requerimientos, se procede a generar las historias de usuario para desarrollar el Frontend. Por esa razón se muestra 10 historias de usuario orientadas en base a los requerimientos que empiezan desde la **TABLA XII** hasta la **TABLA XX**.

**TABLA XII** Inicio de sesión y cerrar sesión por parte del administrador

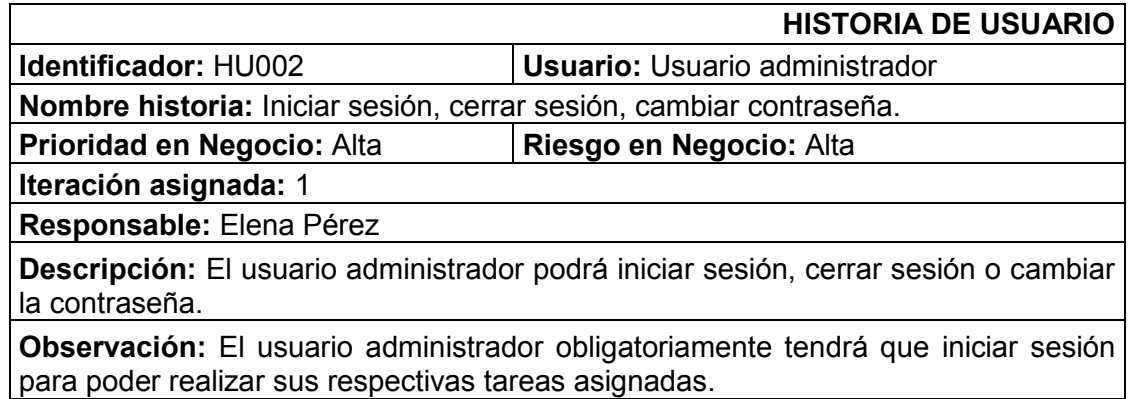

#### **TABLA XIII** Gestión de pedidos por parte del administrador

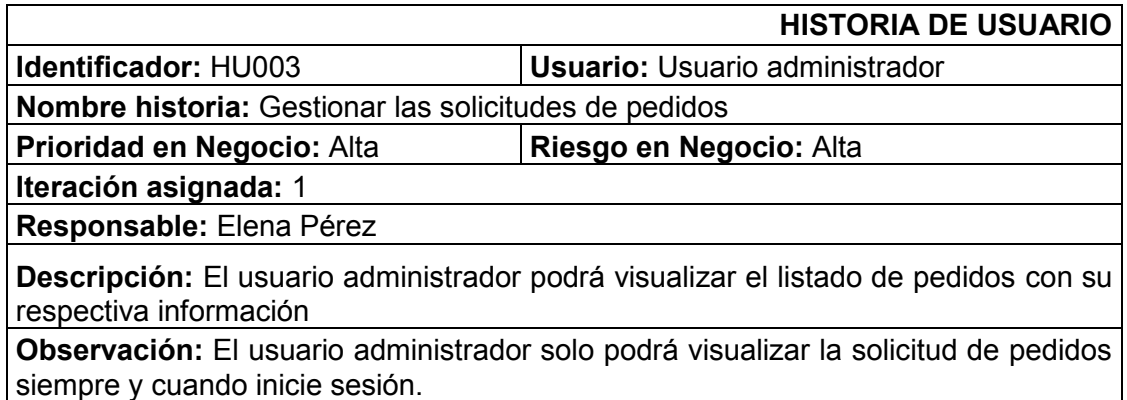

#### **TABLA XIV** Visualizar estadísticas por parte del administrador

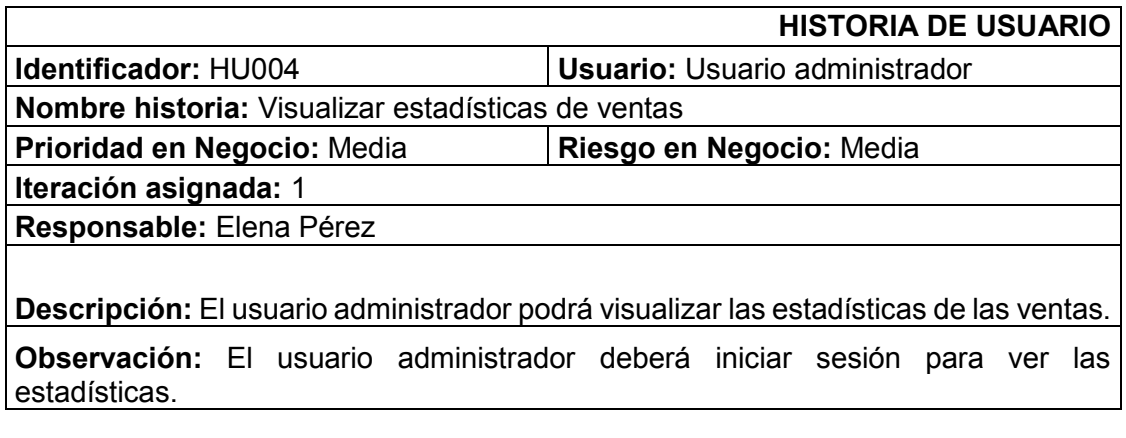

#### **TABLA XV** Iniciar sesión y cerrar sesión por parte del cliente final

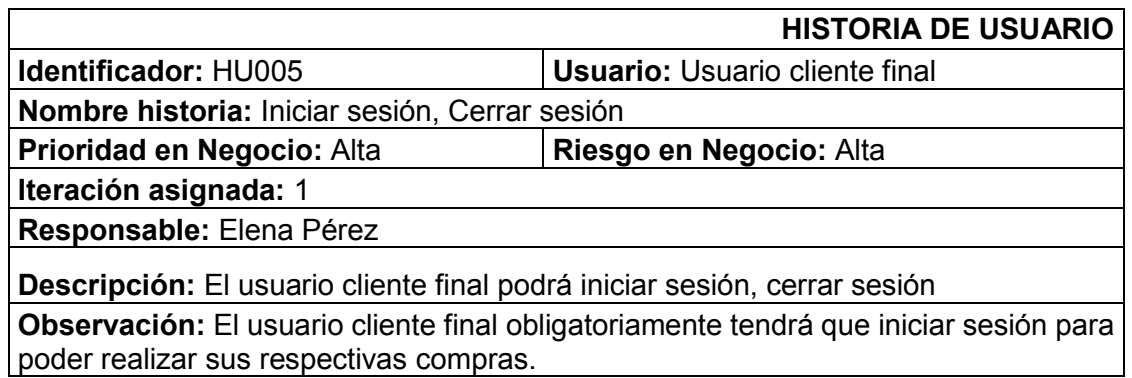

#### **TABLA XVI** Registrarse por parte del cliente final

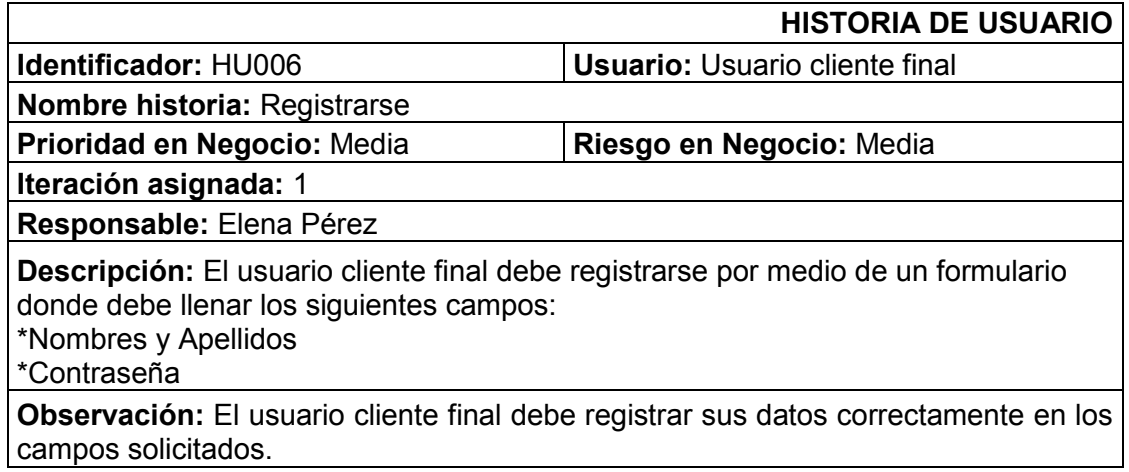

**TABLA XVII** Visualizar la página de productos por parte del cliente final

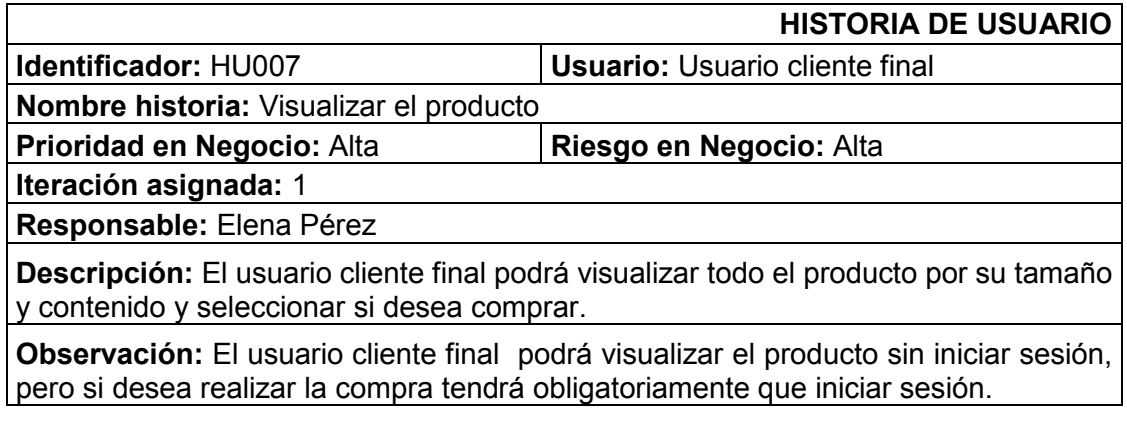

#### **TABLA XVIII** Gestionar su pedido por parte del cliente final

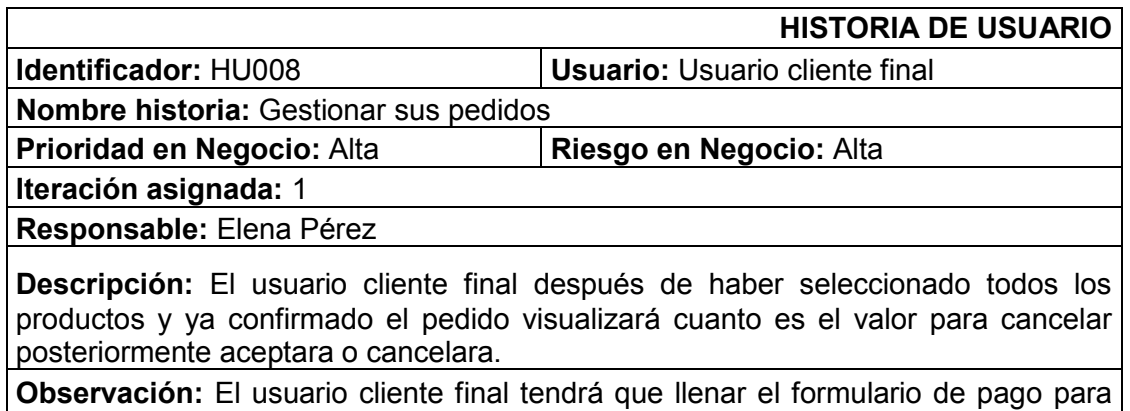

#### **TABLA XIX** Forma de pago por parte del cliente final

que su pedido sea aceptado.

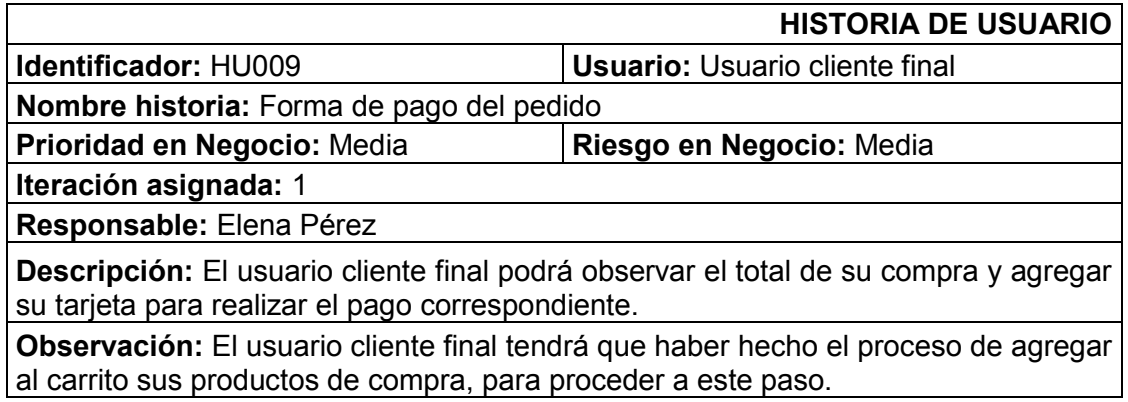

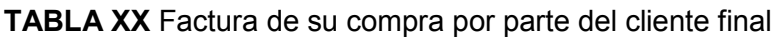

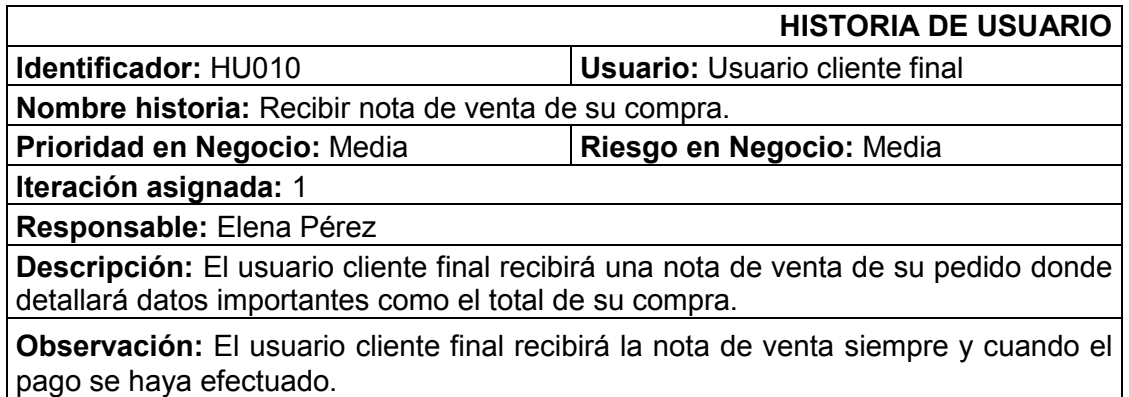

#### **Product Backlog**

En la **TABLA XXI** se muestra la lista de funcionalidades y prioridades de cada módulo**.**

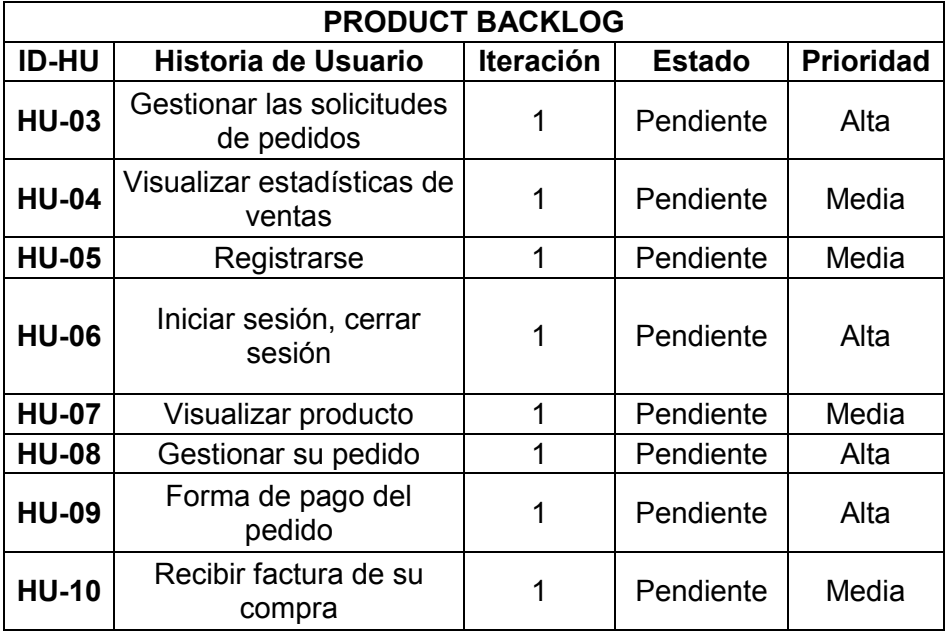

#### **TABLA XXI** Product Backlog

#### **Sprint Backlog**

La **TABLA XXII**, muestra a detalle el listado de tareas que se llevaron a cabo en el desarrollo del proyecto.

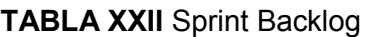

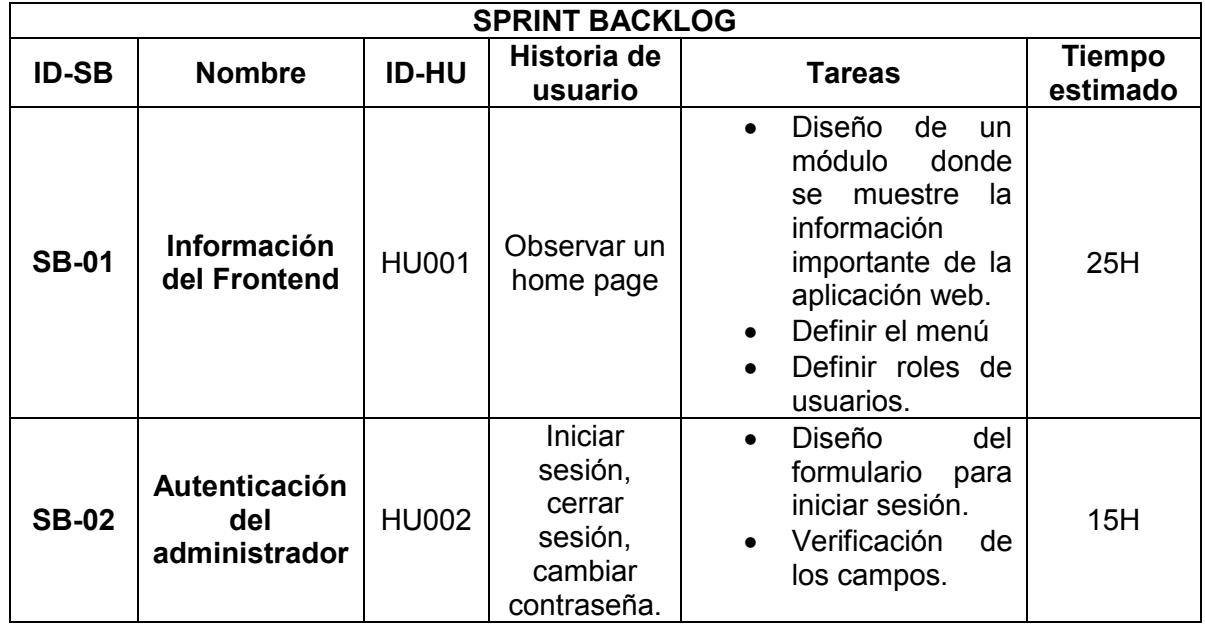

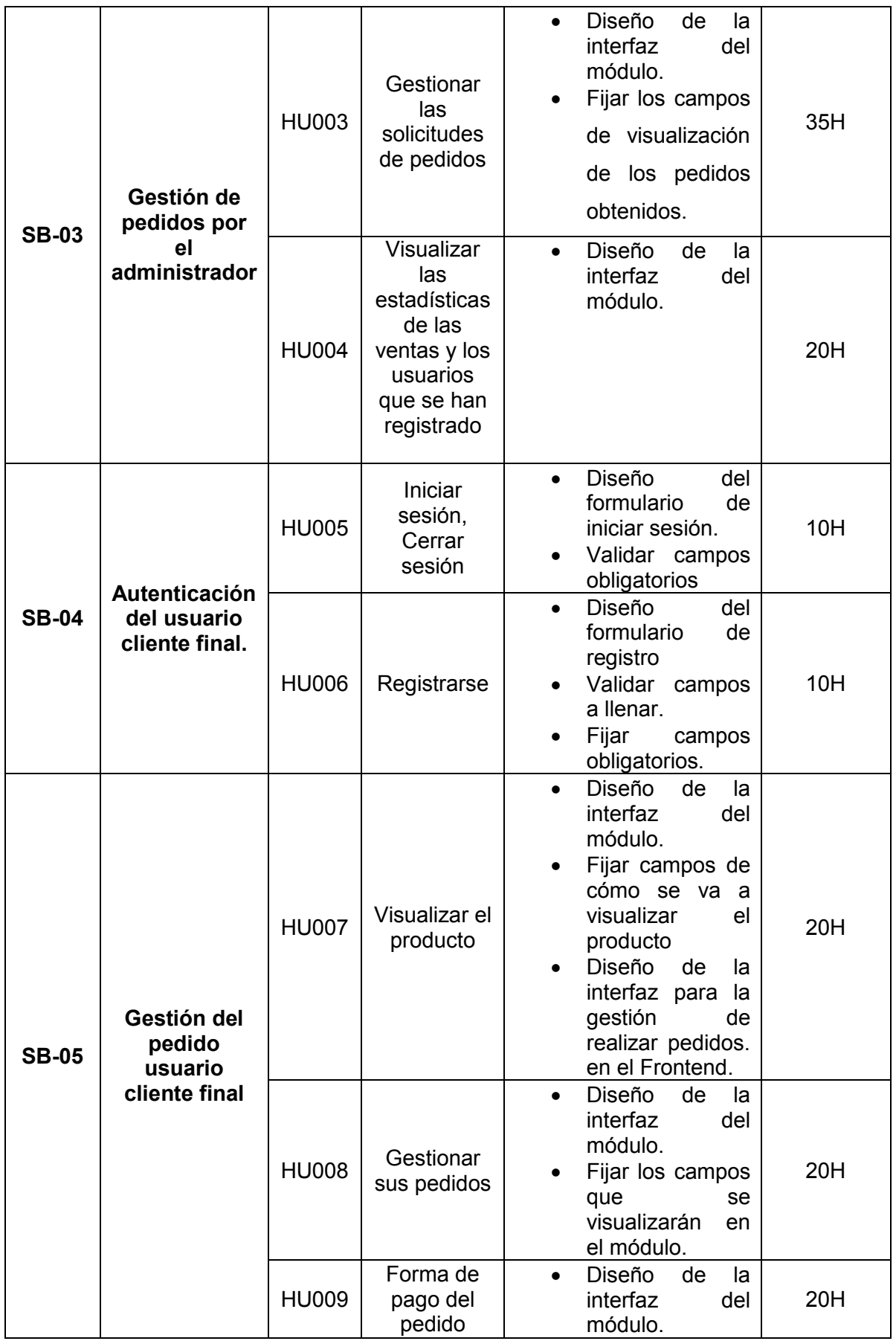

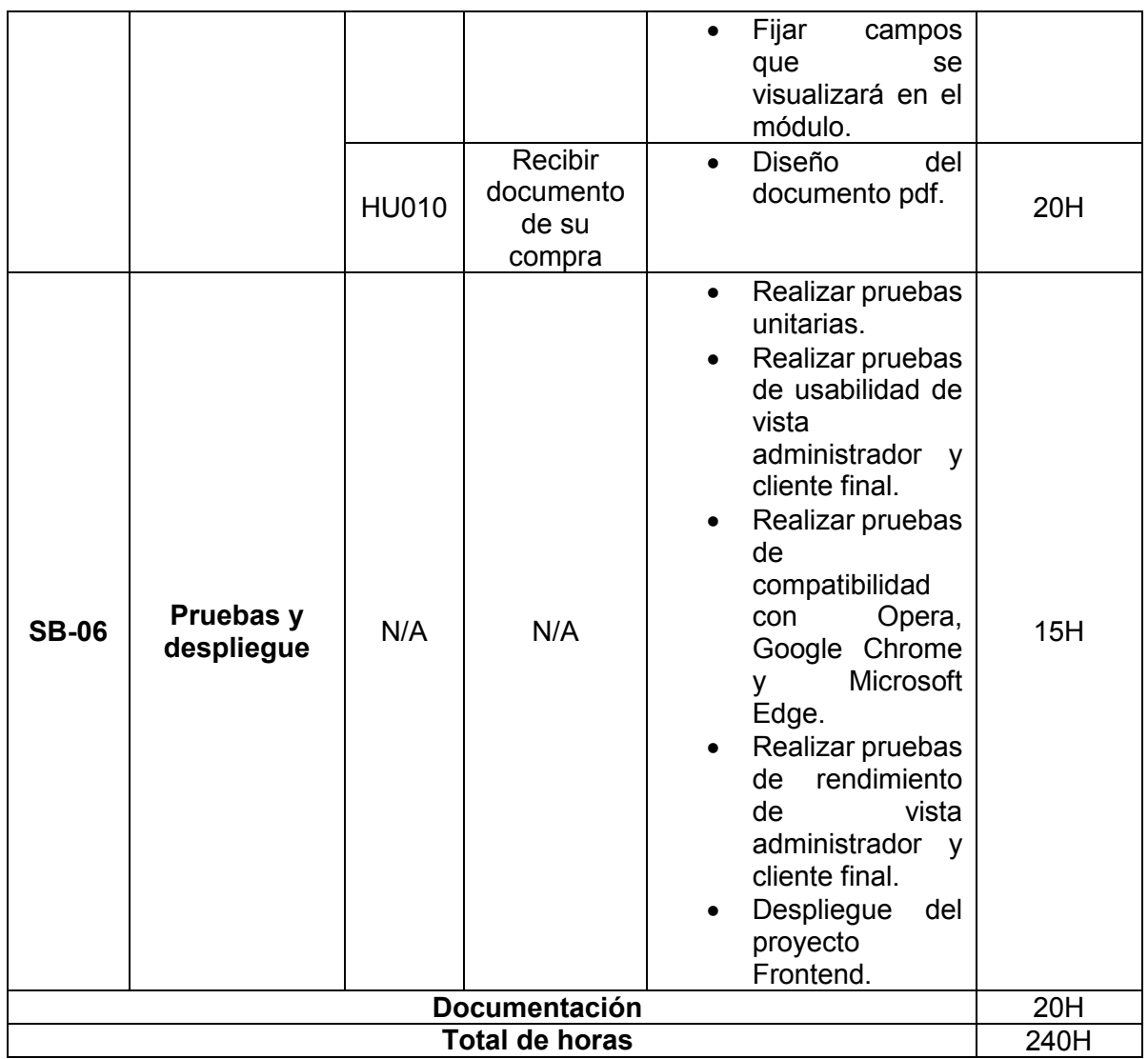

#### **Diseño de Interfaces**

En esta parte se integra todos los diseños de interfaces que se realiza para el desarrollo del proyecto desde la **Fig. 44** hasta la **Fig. 62**.

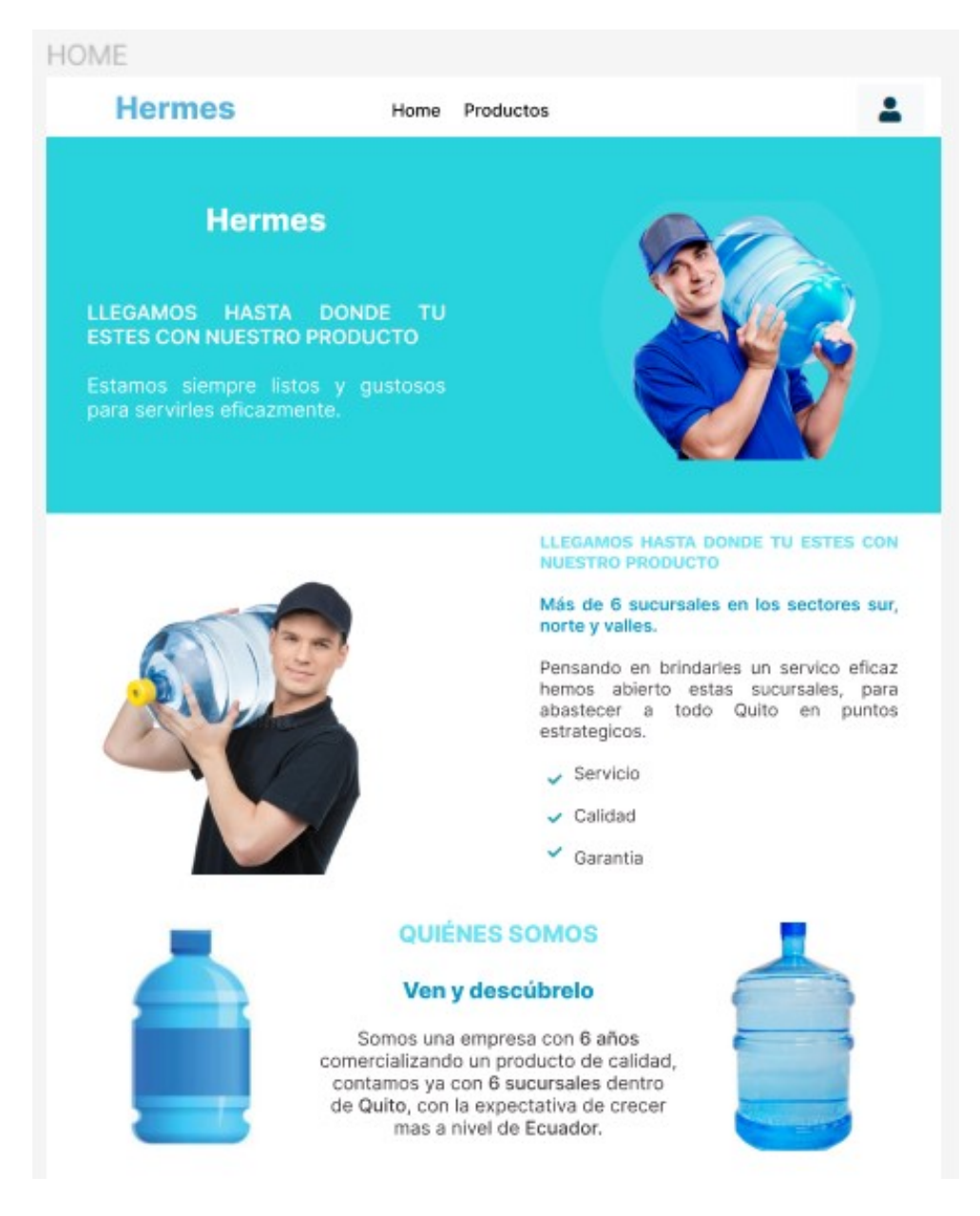

**Fig. 44** Home page

#### **NUESTROS SERVICIOS**

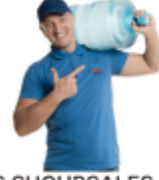

**6 SUCURSALES** 

Se encuentran ubicados en los sectores sur, norte y valle.

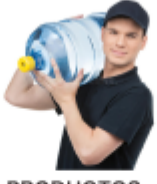

**PRODUCTOS** 

Garantizando agua 100% pura, tratada y microfiltrada con procesos de alta tecnología.

#### **PRODUCTOS**

Revisa nuestro catálogo

**PRODUCTOS** 

#### **Hermes**

6 Sucursales en los sectores sur, norte y valle.

**Sucursales Norte:** Sucursal 1: Av. Edmundo Carvajal OE5-48<br>frente al pasaje E. (subida C.C. El Bosque).

SERVICIO A DOMICILIO

Garntizando que el

producto llegue a su

domicilio de forma rapida

y de calidad.

Sucursal 2: Av. Edmundo Carvajal OE5-48 frente al pasaje E. (subida C.C. El Bosque).

**Sucursales Sur:** Sucursal 1: Av. Edmundo Carvajal OE5-48 frente al pasaje E. (subida C.C. El Bosque).

Sucursal 2: Av. Edmundo Carvajal OE5-48 frente al pasaje E. (subida C.C. El Bosque).

**Sucursales Valle:** 

Sucursal 1: Av. Edmundo Carvajal OE5-48 frente al pasaje E. (subida C.C. El Bosque).

Sucursal 2: Av. Edmundo Carvajal OE5-48 frente al pasaje E. (subida C.C. El Bosque).

**Fig. 45** Home page

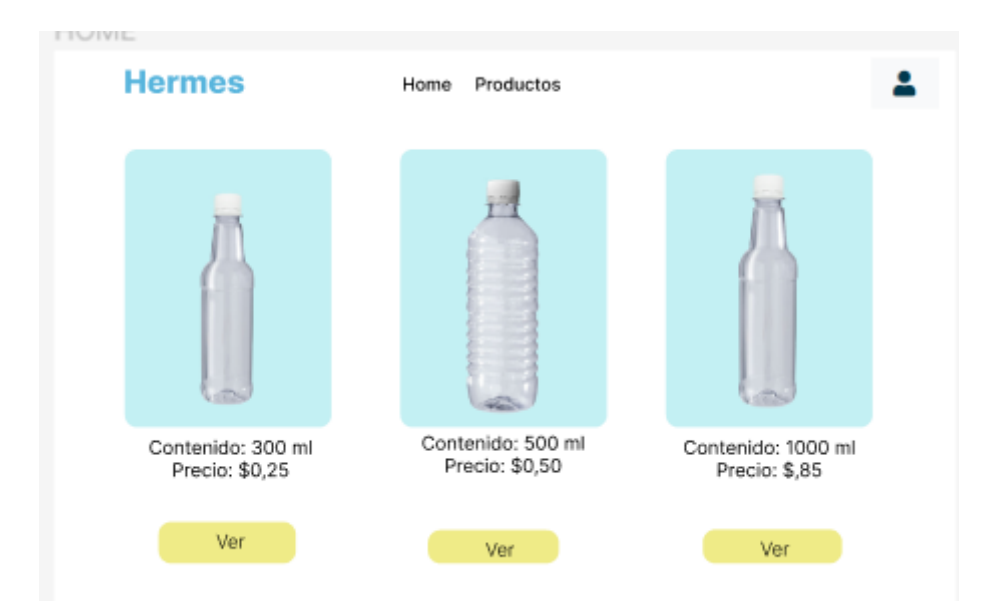

#### **Fig. 46** Módulo productos

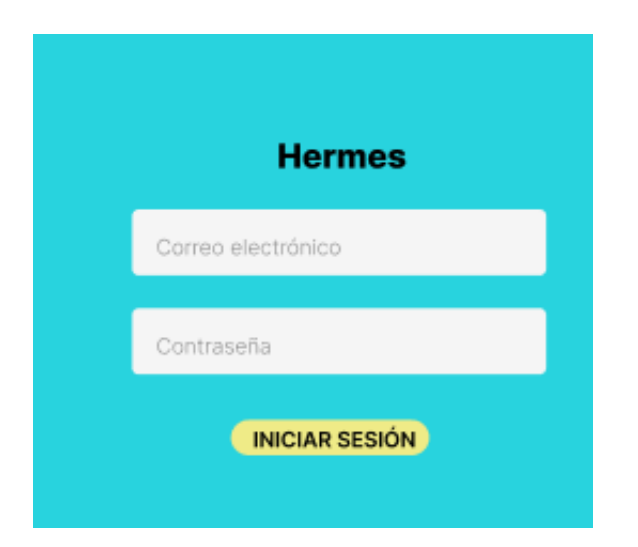

**Fig. 47** Inicio de sesión por parte del administrador

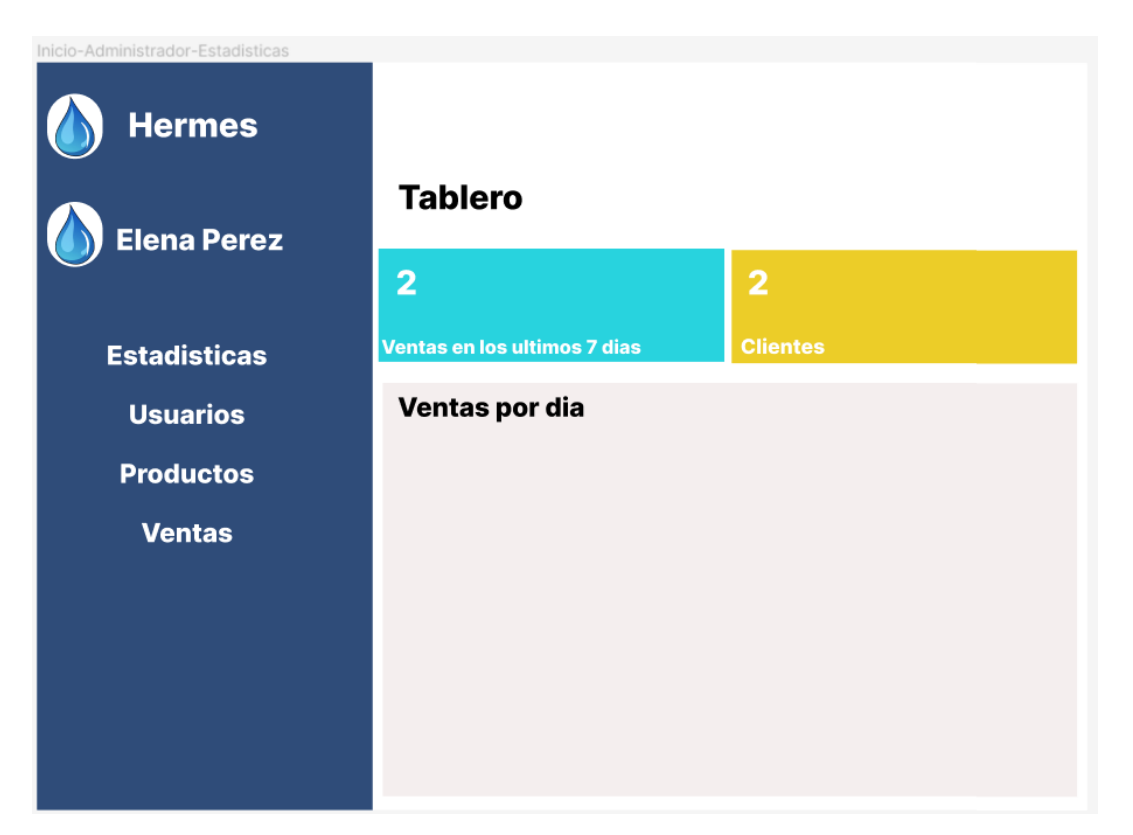

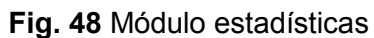

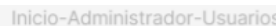

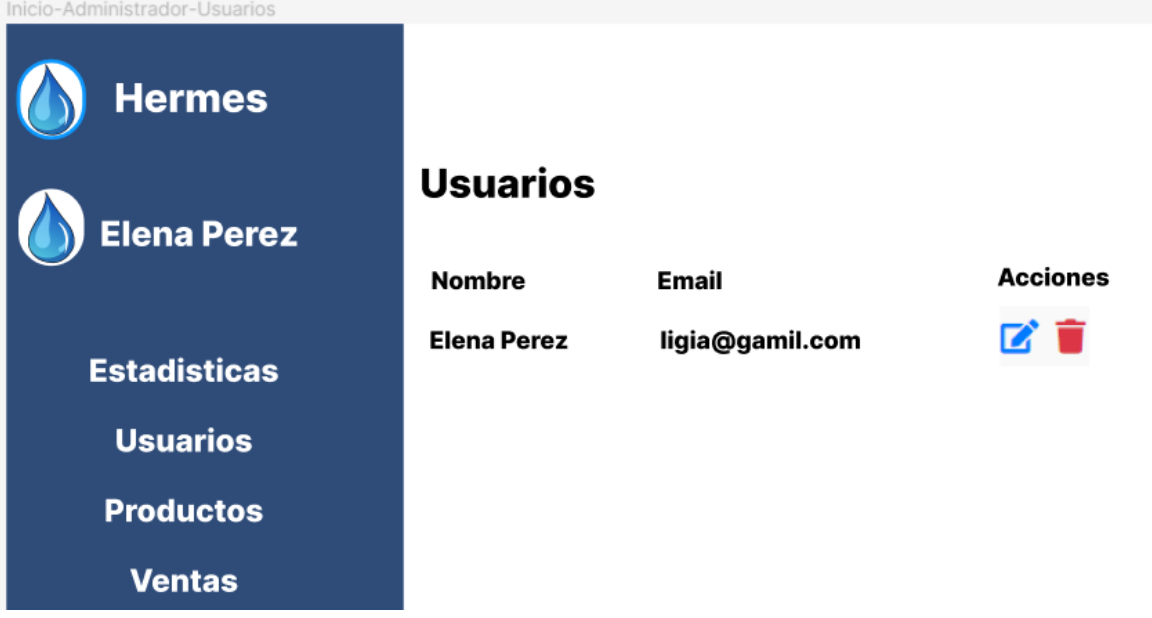

**Fig. 49** Módulo usuarios

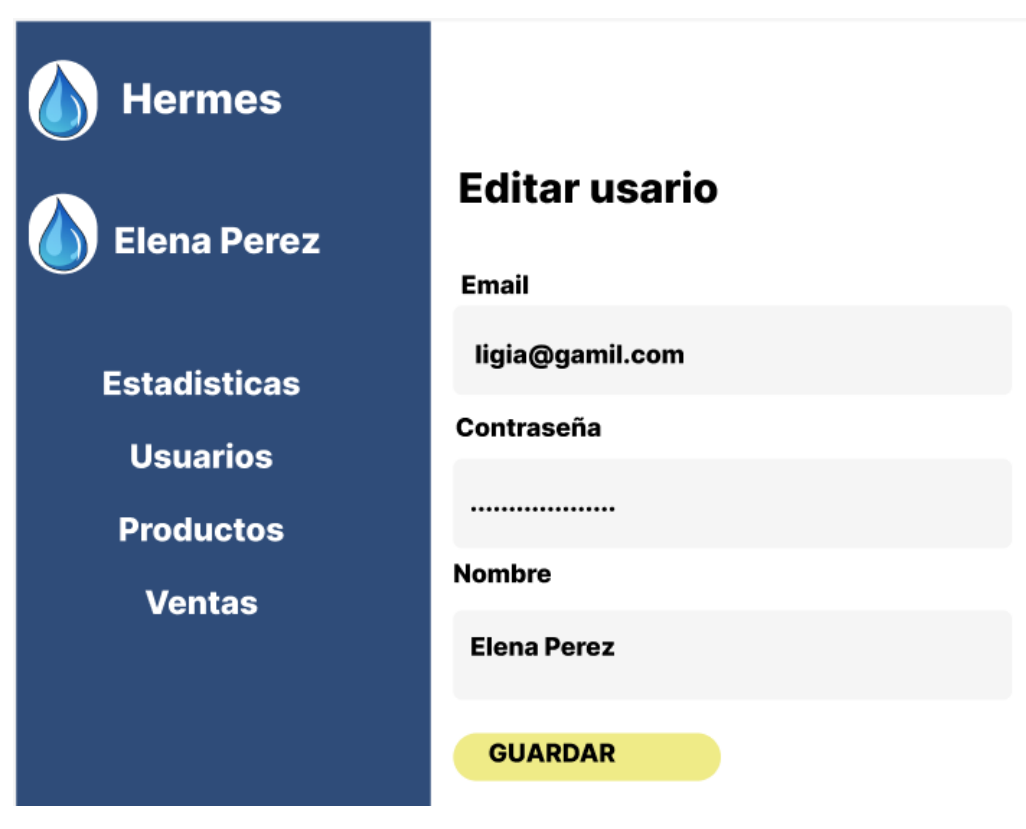

**Fig. 50** Módulo de editar usuario

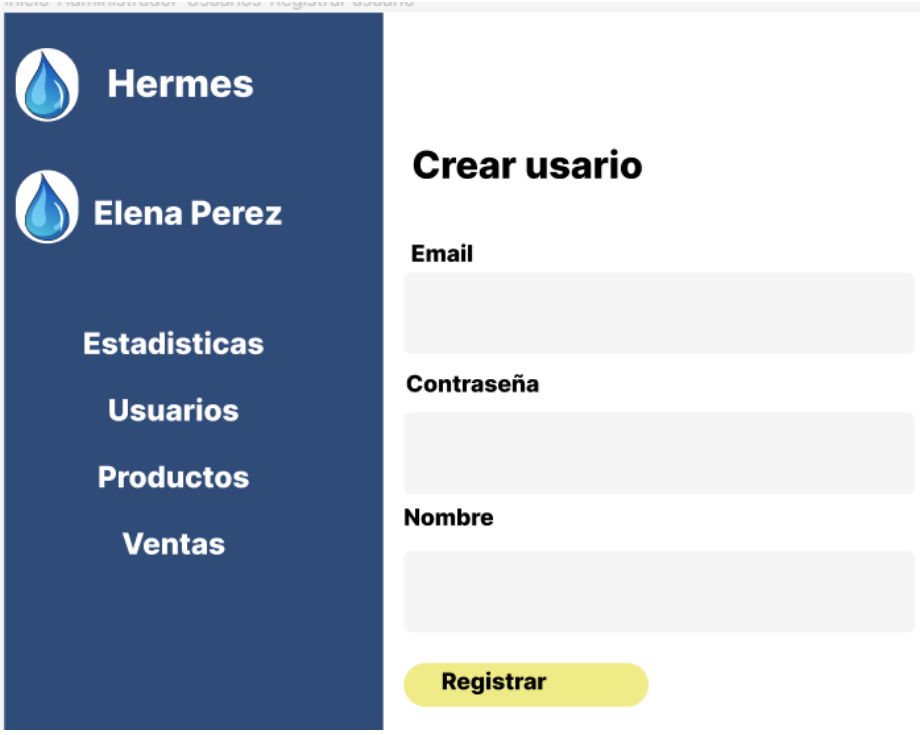

**Fig. 51** Módulo registrar usuario

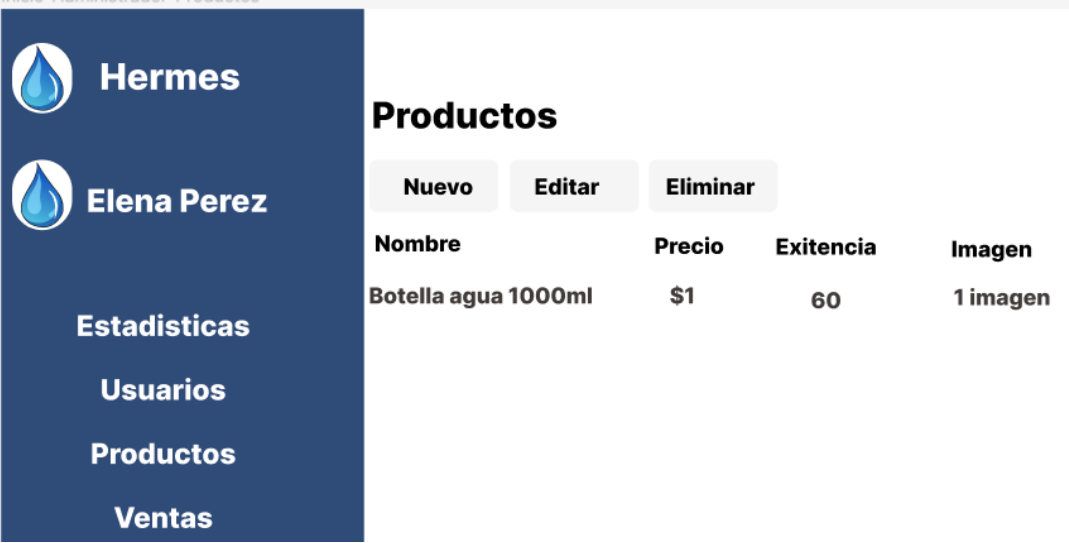

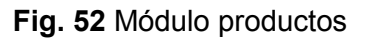

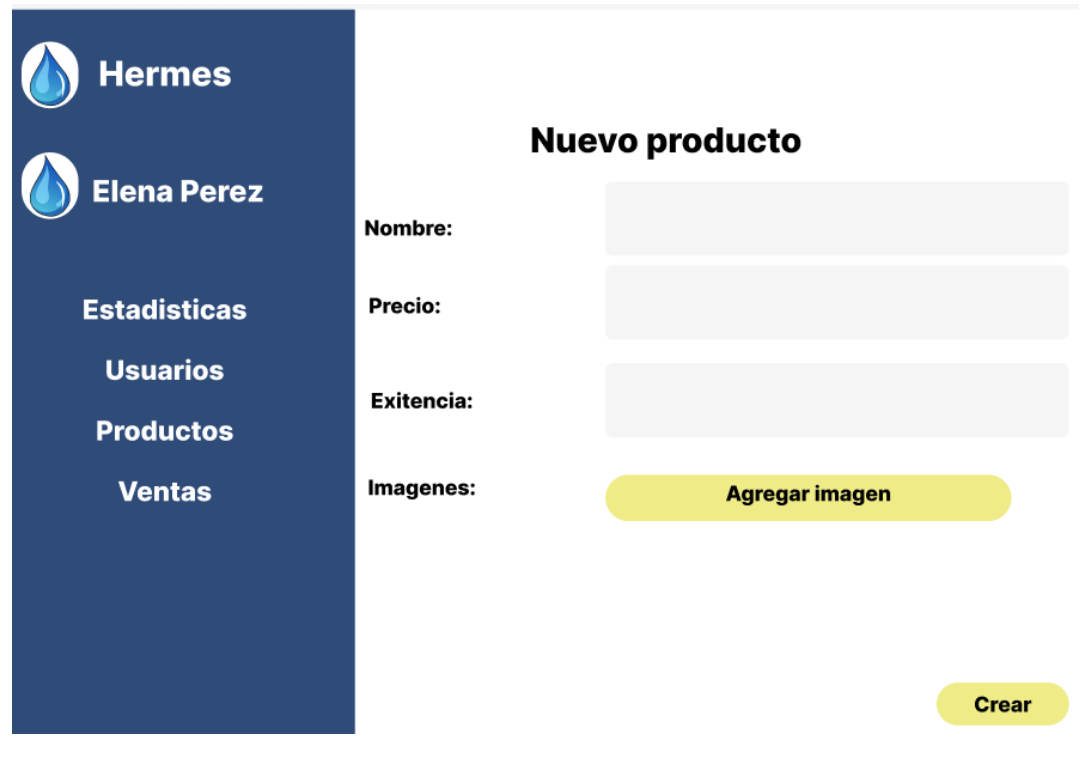

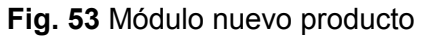

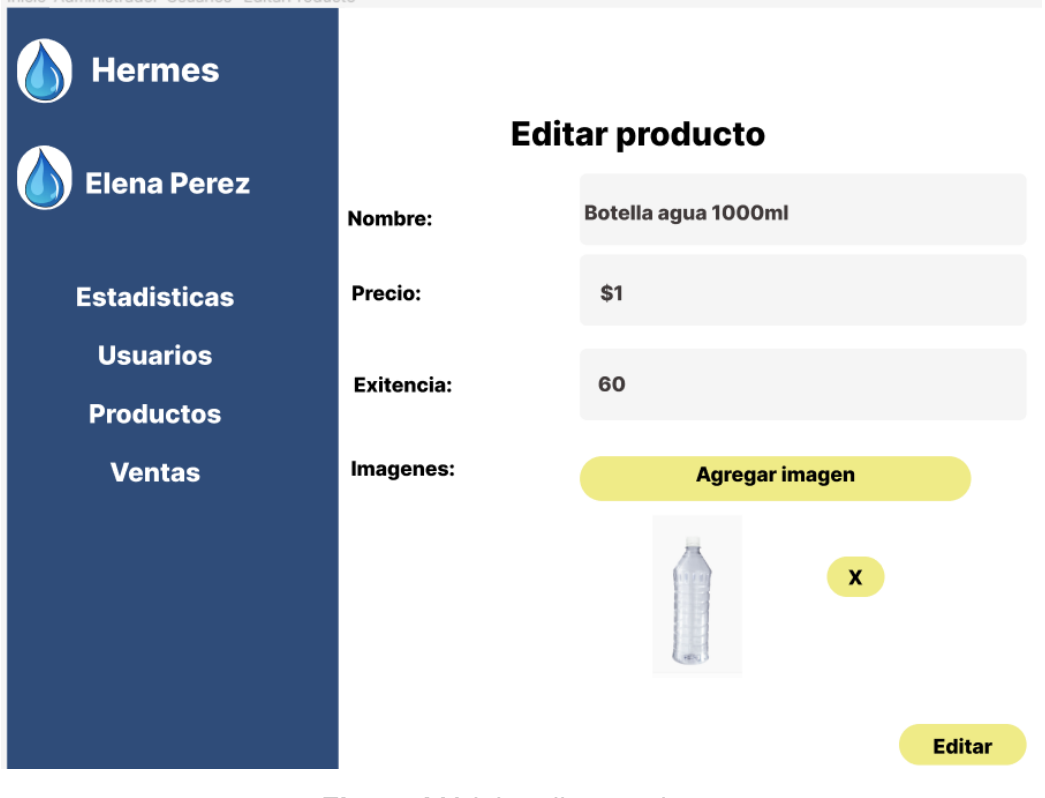

**Fig. 54** Módulo editar producto

| <b>Hermes</b><br><b>Elena Perez</b> | <b>Ventas Realizadas</b> |          |        |                 |  |
|-------------------------------------|--------------------------|----------|--------|-----------------|--|
|                                     | <b>Factura</b>           | Cantidad | Precio | <b>SubTotal</b> |  |
| <b>Estadisticas</b>                 | 34                       | 2        | \$1.50 | \$3             |  |
| <b>Usuarios</b>                     |                          |          |        |                 |  |
| <b>Productos</b>                    |                          |          |        |                 |  |
| <b>Ventas</b>                       |                          |          |        |                 |  |

**Fig. 55** Módulo ventas

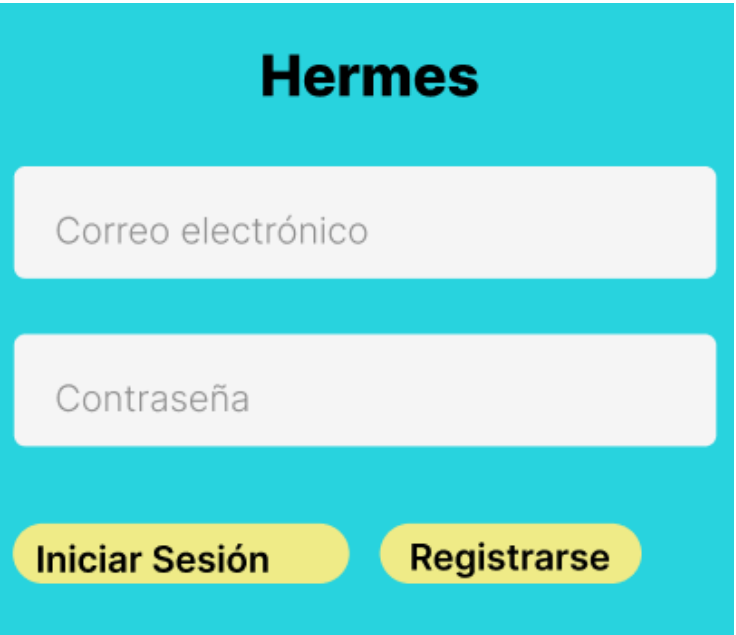

**Fig. 56** Módulo de loguearse cliente final

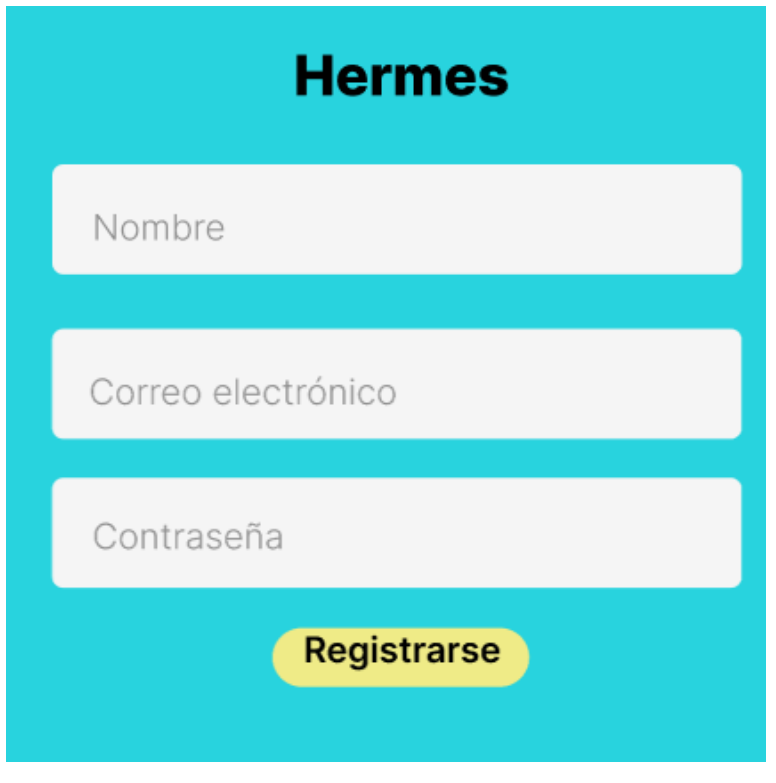

**Fig. 57** Módulo registrarse cliente final

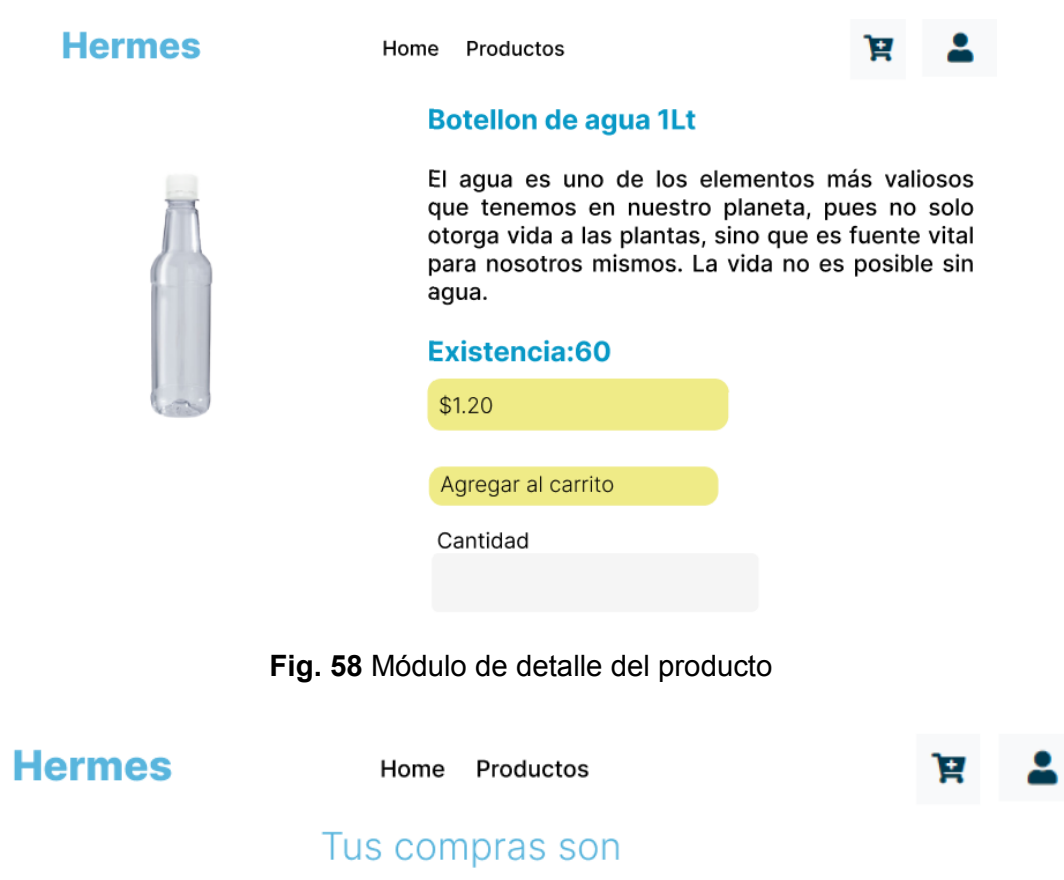

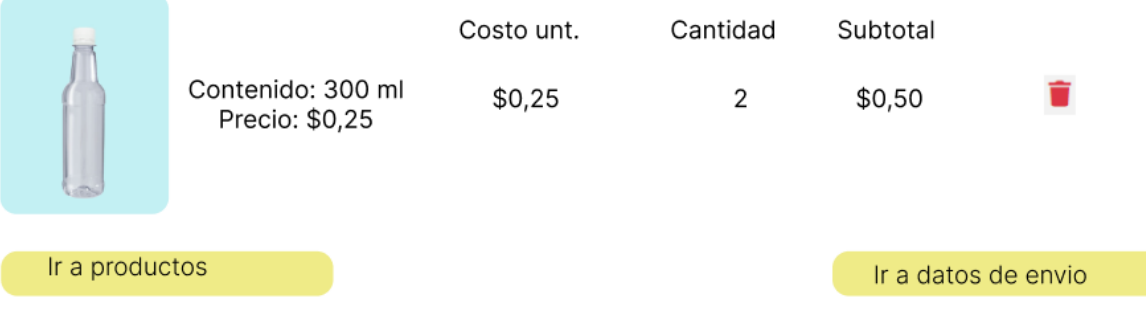

#### **Fig. 59** Módulo detalle de la compra

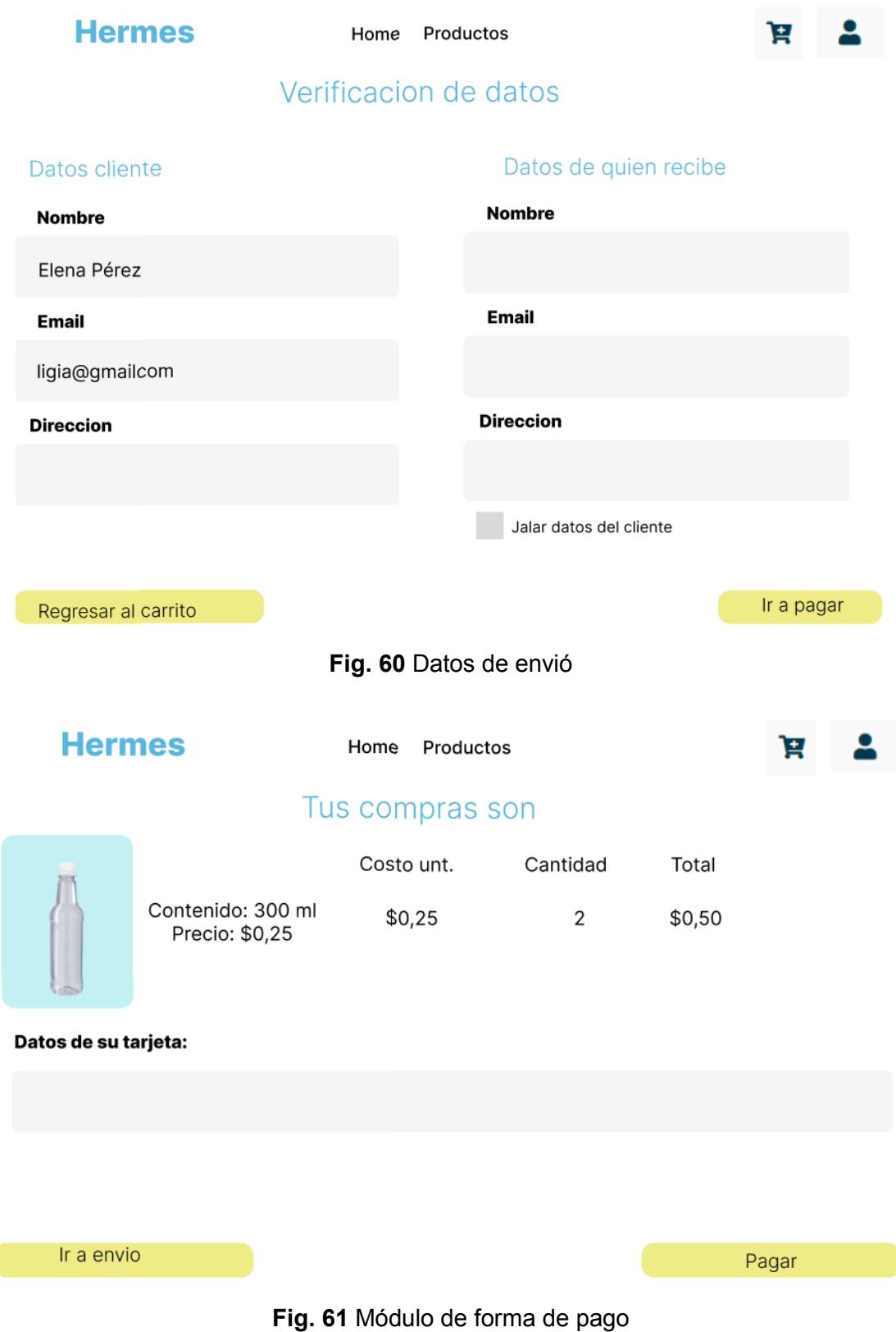

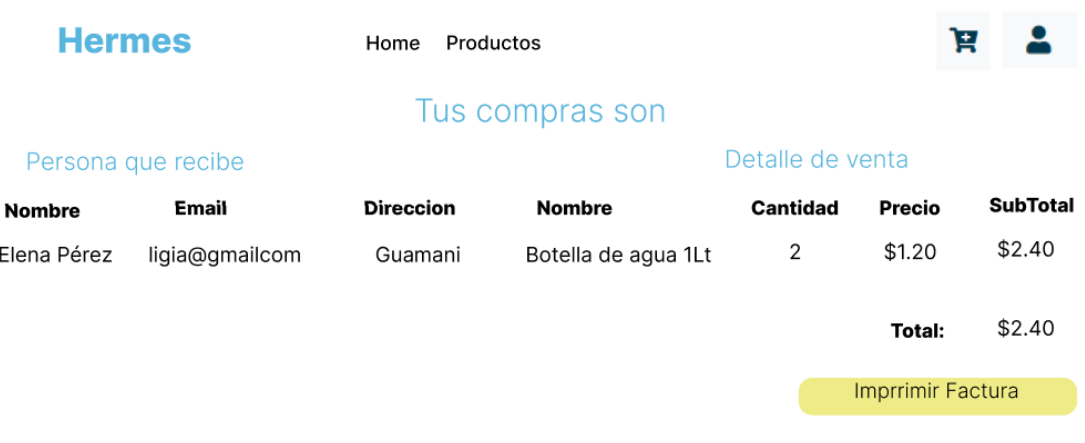

#### Tus compras llegaran dentro de 48 horas al punto indicado

#### **Fig. 62** Módulo de compra realizada

#### **Pruebas realizadas al proyecto**

En esta sección se detalla las pruebas que se realiza al proyecto para evaluar su usabilidad y rendimiento.

#### **Pruebas de Usabilidad**

En esta parte del Anexo se especifica la forma en la que se realiza las pruebas de usabilidad. En la **TABLA XXIII**, están las respectivas preguntas y su esquema de puntuación para distinguir los resultados.

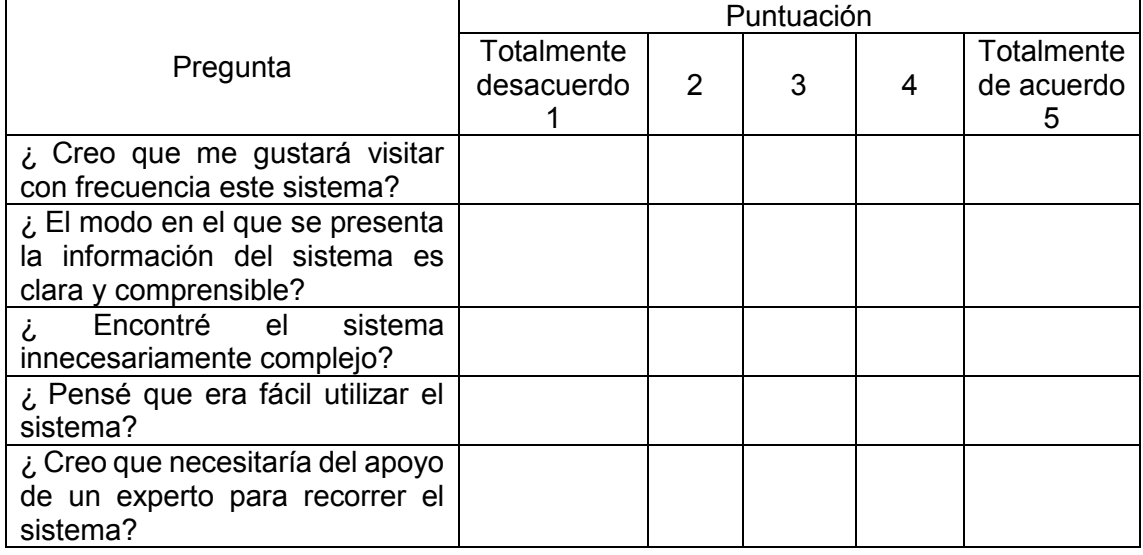

#### **TABLA XXIII** Esquema de preguntas y puntuación SUS

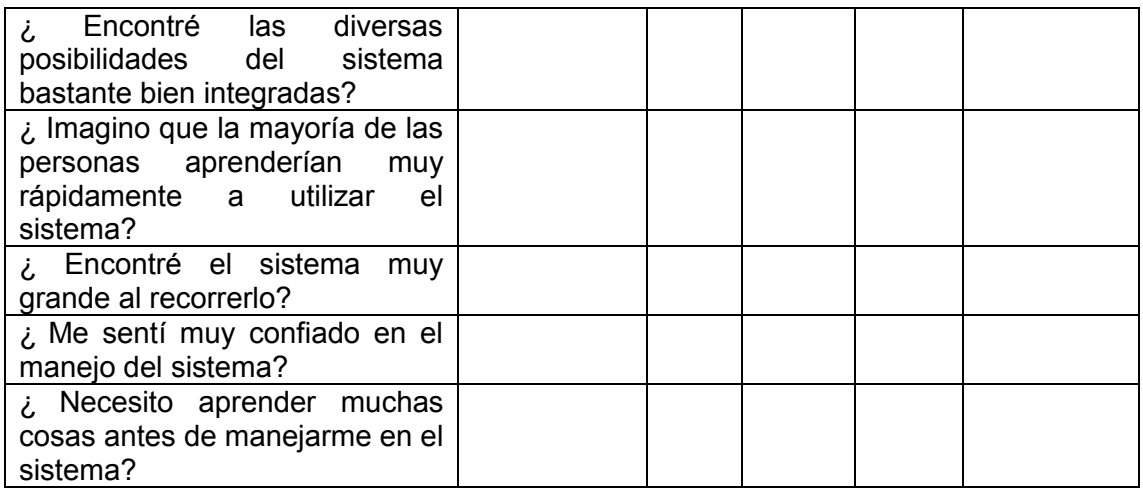

Una vez realizadas las pruebas se comienza a calcular con lo establecido en el Sistema de Escalas de Usabilidad [24], en la **TABLA XXIV** se muestra el cálculo realiza a 17 personas. En la primera columna esta enumerada las personas, en la segunda y tercera columna se encuentra la suma correspondiente a preguntas impares y pares, posterior en la cuarta columna se obtiene mediante la resta de 5 al valor de la segunda columna , la quinta columna es el cálculo del resultado de 25 menos el valor de la tercera columna, el valor de la sexta columna es el cálculo de multiplicar 2,5 a la suma de la columna cuarta y quinta y por último el valor de la séptima columna es el promedio de la sexta columna.

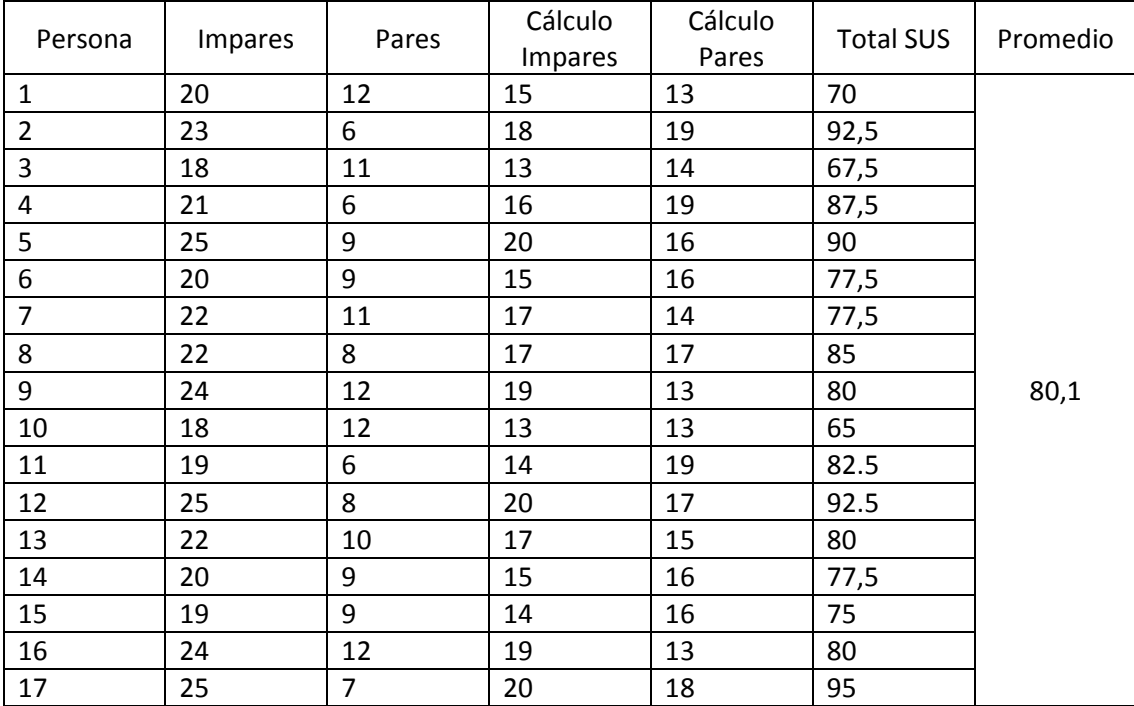

#### **TABLA XXV** Cálculos de las pruebas de usabilidad

#### **Pruebas de Rendimiento**

En esta parte se encuentras las pruebas de rendimiento que se ejecuta mediante Apache Jmeter, desde la **Fig. 63** hasta la **Fig**. **65**.

| Apache JMeter (5.5)                                |                       |                                        |         |            |     |           |         |            |                                                      | $\overline{\phantom{a}}$ | $\Box$<br>$\times$ $\overline{\phantom{0}}$ |
|----------------------------------------------------|-----------------------|----------------------------------------|---------|------------|-----|-----------|---------|------------|------------------------------------------------------|--------------------------|---------------------------------------------|
| Eile Edit Search Run Options Tools Help            |                       |                                        |         |            |     |           |         |            |                                                      |                          |                                             |
| ■10日目以目目+一クトん●●樹樹☆~酒品                              |                       |                                        |         |            |     |           |         |            |                                                      |                          | 00:00:10 $\land$ 0 0/4                      |
| $\vee$ <b>A</b> Test Plan<br>$\vee$ $\bullet$ User | <b>Summary Report</b> |                                        |         |            |     |           |         |            |                                                      |                          |                                             |
| $\vee$ $\neq$ HTTP Request<br>View Results Tree    | Name:                 | Summary Report                         |         |            |     |           |         |            |                                                      |                          |                                             |
| View Results in Table                              | Comments:             |                                        |         |            |     |           |         |            |                                                      |                          |                                             |
| Summary Report                                     |                       | Write results to file / Read from file |         |            |     |           |         |            |                                                      |                          |                                             |
|                                                    | <b>Filename</b>       |                                        |         |            |     |           |         |            | Browse. Log/Display Only: Errors Successes Configure |                          |                                             |
|                                                    | Label                 | # Samples                              | Average | <b>Min</b> | Max | Std. Dev. | Error % | Throughput | Received KB/sec                                      | Sent KB/sec              | Avg. Bytes                                  |
|                                                    | <b>HTTP Request</b>   |                                        | 27      | 17         | 32  | 6.18      | 0.00%   | 5.1/sec    | 84.44                                                | 1.43                     | 16883.0                                     |
|                                                    | <b>TOTAL</b>          |                                        | 27      | 17         | 32  | 6.18      | 0.00%   | 5.1/sec    | 84.44                                                | 1.43                     | 16883.0                                     |
|                                                    |                       |                                        |         |            |     |           |         |            |                                                      |                          |                                             |

**Fig. 63** Prueba de rendimiento-usuarios

| Apache JMeter (5.5)                                  |                                                                  |                                        |         |                          |                |           |         |            |                 | $\hspace{0.05cm}$ | □<br>$\times$       |
|------------------------------------------------------|------------------------------------------------------------------|----------------------------------------|---------|--------------------------|----------------|-----------|---------|------------|-----------------|-------------------|---------------------|
| File Edit Search Run Options Tools Help              |                                                                  |                                        |         |                          |                |           |         |            |                 |                   |                     |
| ■19日目以日日+一ク▶▶●●寄宿→◇毎回                                |                                                                  |                                        |         |                          |                |           |         |            |                 |                   | $00:00:01$ A 0 0/10 |
| $\vee$ <b>A</b> Test Plan<br>$\times$ $\bullet$ User | <b>Summary Report</b>                                            |                                        |         |                          |                |           |         |            |                 |                   |                     |
| W HTTP Request<br>View Results Tree                  | Name:<br>Summary Report                                          |                                        |         |                          |                |           |         |            |                 |                   |                     |
| View Results in Table                                | Comments:                                                        |                                        |         |                          |                |           |         |            |                 |                   |                     |
| Summary Report                                       |                                                                  | Write results to file / Read from file |         |                          |                |           |         |            |                 |                   |                     |
|                                                      | Browse. Log/Display Only: Errors Successes Configure<br>Filename |                                        |         |                          |                |           |         |            |                 |                   |                     |
|                                                      | Label                                                            | # Samples                              | Average | <b>Min</b>               | Max            | Std. Dev. | Error % | Throughput | Received KB/sec | Sent KB/sec       | Avg. Bytes          |
|                                                      | <b>HTTP Request</b>                                              | 10 <sup>°</sup>                        |         |                          | 6 <sup>1</sup> | 1.22      | 0.00%   | 5.5/sec    | 15.74           | 0.73              | 2912.0              |
|                                                      | <b>TOTAL</b>                                                     | 10 <sub>10</sub>                       | 3       | $\overline{\phantom{a}}$ | 6 <sup>1</sup> | 1.22      | 0.00%   | 5.5/sec    | 15.74           | 0.73              | 2912.0              |

**Fig. 64** Prueba de rendimiento-loguearse administrador

| Apache JMeter (5.5)                      |                         |                                        |         |     |     |           |         |            |                                                      | $\hspace{0.5cm}$ | п<br>$\times$                  |
|------------------------------------------|-------------------------|----------------------------------------|---------|-----|-----|-----------|---------|------------|------------------------------------------------------|------------------|--------------------------------|
| File Edit Search Run Options Tools Help  |                         |                                        |         |     |     |           |         |            |                                                      |                  |                                |
| ■100000以は日→一クトル●●樹樹(◎?)温岡                |                         |                                        |         |     |     |           |         |            |                                                      |                  | $00:00:10$ $($ 0 0/250 $($ $)$ |
| V A Test Plan<br>$\times$ $\bullet$ User | <b>Summary Report</b>   |                                        |         |     |     |           |         |            |                                                      |                  |                                |
| HTTP Request<br>View Results Tree        | Summary Report<br>Name: |                                        |         |     |     |           |         |            |                                                      |                  |                                |
| View Results in Table                    | Comments:               |                                        |         |     |     |           |         |            |                                                      |                  |                                |
| Summary Report                           |                         | Write results to file / Read from file |         |     |     |           |         |            |                                                      |                  |                                |
|                                          | Filename                |                                        |         |     |     |           |         |            | Browse. Log/Display Only: Errors Successes Configure |                  |                                |
|                                          | Label                   | # Samples                              | Average | Min | Max | Std. Dev. | Error % | Throughput | Received KB/sec                                      | Sent KB/sec      | Avg. Bytes                     |
|                                          | <b>HTTP Request</b>     | 250                                    |         |     |     | 1.43      | 0.00%   | 25.1/sec   | 75.64                                                | 3.16             | 3086.0                         |
|                                          | <b>TOTAL</b>            | 250                                    |         |     |     | 1.43      | 0.00%   | 25.1/sec   | 75.64                                                | 3.16             | 3086.0                         |
|                                          |                         |                                        |         |     |     |           |         |            |                                                      |                  |                                |

**Fig. 65** Pruebas de rendimiento-loguearse cliente final

### <span id="page-67-0"></span>**ANEXO III Manual de Usuario**

En esta sección se encuentra el manual de usuario mediante la siguiente URL:

#### <https://youtu.be/RJmVIW1fAn4>

Donde se explica de manera detallada la funcionalidad del Frontend, así como los dos perfiles que forma parte de este proyecto, los módulos y las validaciones.

### <span id="page-68-0"></span>**ANEXO IV Manual de Instalación**

En esta sección se muestra las credenciales para el ingreso del frontend, adicional el repositorio de GitHub donde se encuentra alojado el código de Hermes y los pasos a desarrollar para la instalación en la parte del README.

Credenciales para ingresar al Frontend.

Se ingresa al frontend mediante la URL:

<http://elmil-wa.infinityfreeapp.com/>

#### **Credenciales del usuario administrador:**

Correo del usuario administrador: emilio@gmail.com

Contraseña: emilio2020

#### **Credenciales del usuario cliente final:**

Correo del cliente final: maria@gmail.com

Contraseña: maria2020

#### **Repositorio del Frontend**

El código se encuentra alojado en GitHub y se puede acceder mediante la URL:

<https://github.com/LigiaPerez12/Frontend-Hermes>